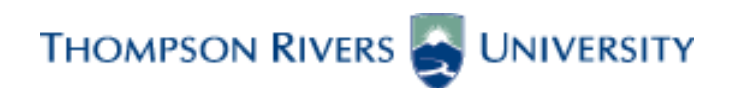

# **Project SAGE**

# **Enterprise Resource Planning Project Banner Implementation**

# *Data Standards, Data Integrity and Security Guidelines*

#### **TABLE OF CONTENTS**

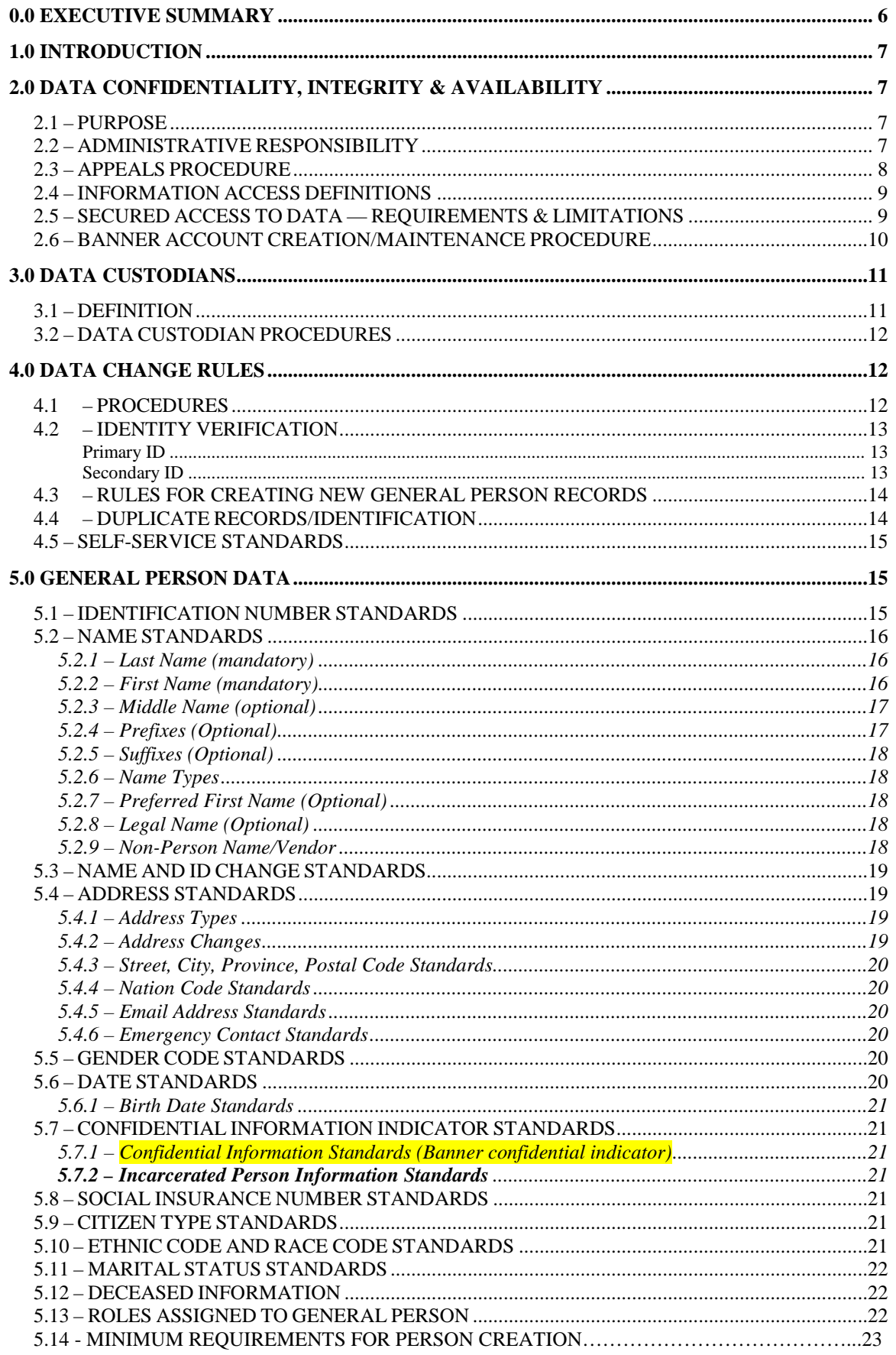

Prepared by: Data Standards Working Group, Thompson Rivers University Version:  $3.6$ Last Revision Date: February 18, 2014

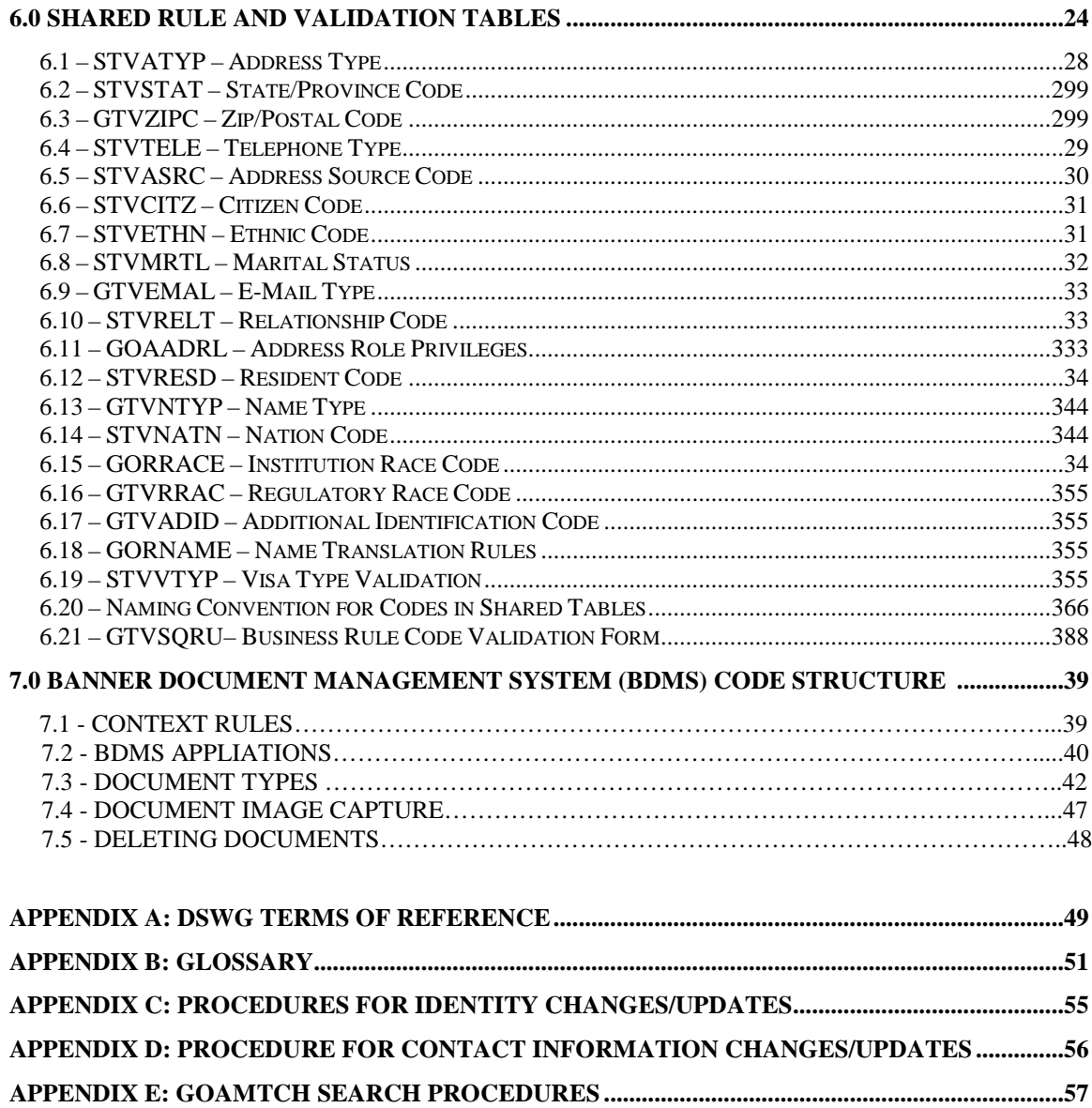

#### **Historical Changes**

From v1.15 (January 30, 2009) to v2.5 (June 1, 2009)

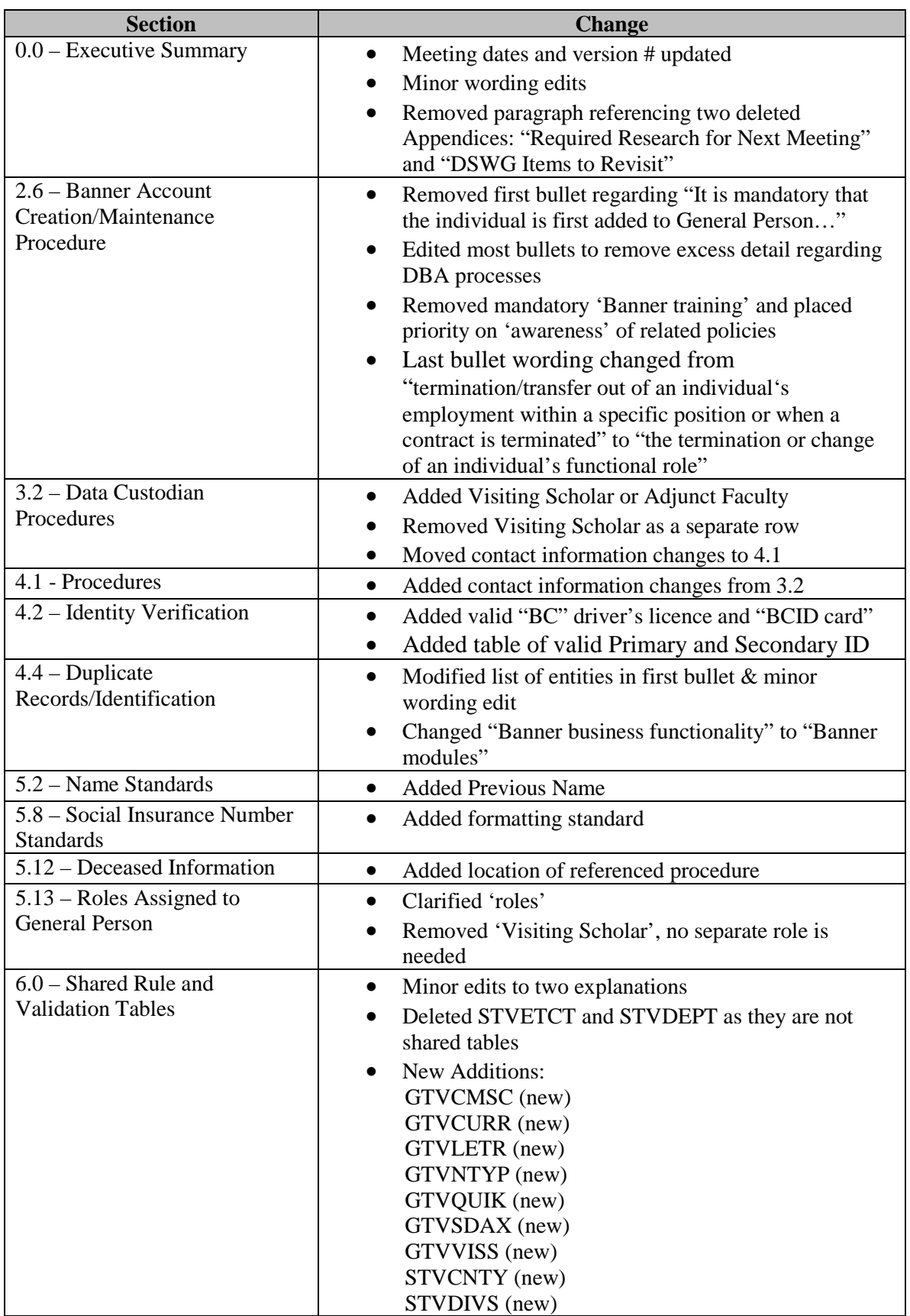

Prepared by: Data Standards Working Group, Thompson Rivers University Version: 3.6 Last Revision Date: February 18, 2014 - 4

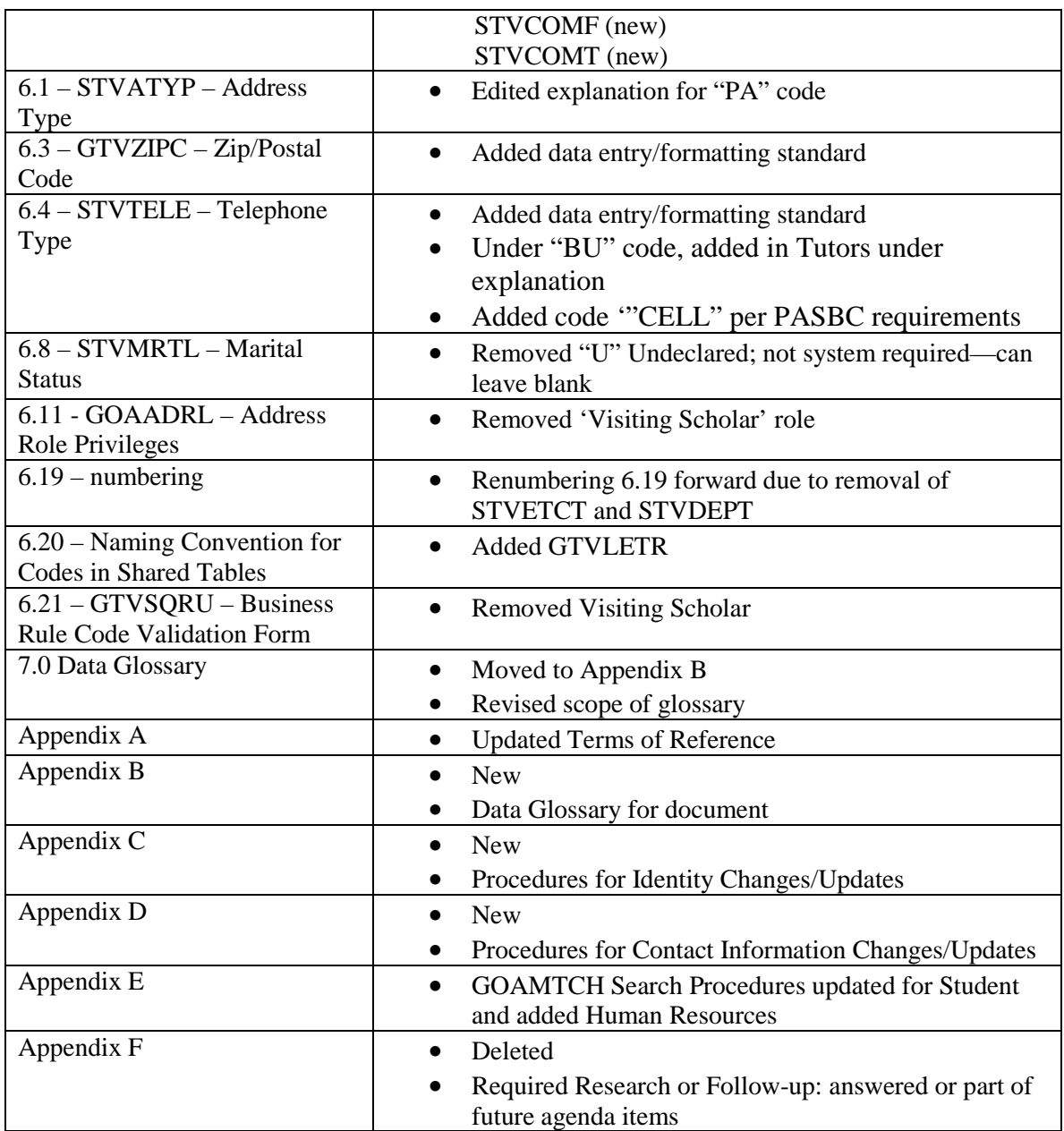

<span id="page-5-0"></span>The Data Standards Working Group is tasked with drafting a Data Standards, Data Integrity, and Security Guidelines document unique to Thompson Rivers University (TRU). As this document develops and matures, it will undergo periodic review and ratification by the Data Standards Resource Group. This current Version 1.15 encompasses the substantial portion of the Data Standards that affect the Project SAGE Banner ERP Implementation at TRU. As the working group continues to meet over the course of the project, this document will include additional guidelines following industry best practices for Project SAGE in its entirety. In its development of the shared rule and validation tables, the Data Standards Working Group will strive, in general principle, to keep the number of valid codes in validation tables to the minimum number required in order for TRU to conduct its business. The Data Standards Working Group met its initial mandate to complete enough output for Data Standards to allow the implementation of the Banner HR/Payroll and Finance modules, which are the first modules of the Project SAGE to go live April 2009.

According to the direction at the Implementation Steering Committee on May 7, 2008, the Data Standards Working Group convened its meetings as follows:

- o Thursday, May  $8^{th}$  10:00am to 4:00pm (Kickoff)
- o Friday, May  $9^{th}$ , 2008 10:00am to 12:00pm (Kickoff)

The group has met subsequently on:

- o Thursday, May 22, 2008 9:00am to 1:00pm<br>o Monday, June 9, 2008 9:00am to 1:00pm
- o Monday, June  $9, 2008 9:00$ am to 1:00pm<br>o Monday, June 23, 2008  $9:00$ am to 1:00pm
- Monday, June 23, 2008 9:00am to 1:00pm
- o Friday, July 11, 2008 9:00am to 1:00pm<br>o Friday, July 25, 2008 9:00am to 1:00pm
- o Friday, July 25, 2008 9:00am to 1:00pm<br>  $\circ$  Monday, August 11, 2008 9:00am to 1:0
- Monday, August 11, 2008 9:00am to 1:00pm
- o Monday, September 15, 2008 9:00am to 1:00pm
- o Monday, October 20, 2008 9:00am to 1:00pm
- o Monday November 3, 2008 9:00am to 1:00pm
- o Monday November 24, 2008 9:00am to 1:00pm
- o Monday January 12, 2009 9:00am to 1:00pm
- o Thursday February 12, 2009 9:00am to 1:00pm
- o Monday March 16, 2009 10:00am to 12:00pm
- o Friday May 8, 2009 10:00am to 12:00pm
- o Monday, May 25, 2009 1:30 3:30pm
- o Monday, June 1, 2009 9:30 10:30am
- o Monday, September 21, 2009 10:00am 12:pm

The Data Standards Working Group will continue to meet:

- o monthly or as necessary during the remainder of the Project SAGE implementation; and
- o post-implementation, no less than semi-annually on an ongoing basis.

For a comprehensive description of the goals, functions, rules and procedures that the Data Standards Working Group will comply with, please refer to Appendix A: DSWG Terms of Reference.

The Data Standards Working Group requests that all feedback and/or acceptance of this output document be forwarded t[o ERPFeedback@tru.ca.](mailto:ERPFeedback@tru.ca)

# <span id="page-6-0"></span>**1.0 INTRODUCTION**

Banner is the name of the Administrative Information System (also known as Enterprise Resource Planning or ERP) software purchased from SunGard Higher Education in 2008 and configured/tailored for Thompson Rivers University (TRU) in a multi-faceted project spanning several years branded as Project SAGE.

By executing business practices within a university-wide administrative suite that includes Student, Finance, Human Resources and Advancement, Banner offers TRU a tremendous increase in the quantity and quality of information it can maintain as well as increased accessibility to that information, enhanced data security and compatibility across functional areas of responsibility. Primarily, TRU is implementing Banner as an ERP system to provide a better experience to our main stakeholders, our students.

The modules implemented at TRU are Student, Finance, Human Resources and Advancement. In addition, web products are available for Student, Faculty, and Employees and will be integrated with Luminis, TRU's enterprise-wide web portal from SunGard HE. These functional modules are tied together with General Person. A person's identification number, name, address, biographical and demographic information is contained within the General Person module and is shared by all other modules.

The Banner user interface is a collection of forms with imbedded instructions used to enter data, modify data, delete data, and query data. Banner simply provides the forms and processes necessary to manipulate data. The data itself is stored in tables residing in an Oracle database. It is a relational database meaning that tables are linked together by means of some internal identification number, thereby limiting data redundancy. For example, one table might have a student ID number and the course numbers that s/he is enrolled in. A separate table has the course numbers and the course descriptions. The course numbers would link the two tables together providing a course description for the courses a student is enrolled in. There are over 2,600 tables in the Banner system.

# <span id="page-6-1"></span>**2.0 DATA CONFIDENTIALITY, INTEGRITY & AVAILABILITY**

#### <span id="page-6-2"></span>*2.1 – PURPOSE*

These Data Standards guidelines establish measures for the protection, access, and use of TRU's data that is electronically maintained on the Banner system. The guidelines also define the responsibilities of users who input and access that data. Divisions and departments will have procedures that are consistent with and supplement these guidelines, but do not replace or supersede these guidelines. When divisional or departmental situations arise that reveal the necessity to review these guidelines, the Data Standards Working Group will be convened to review and recommend solutions.

# <span id="page-6-3"></span>*2.2 – ADMINISTRATIVE RESPONSIBILITY*

By law, certain data is confidential and may not be collected, stored, used, released, or destroyed without proper authorization. Users **MUST** adhere to any applicable federal and provincial legislation as well as university policies and procedures concerning collection, storage, use, release, and destruction of data. TRU maintains an Information Security web site which provides detailed direction to these responsibilities at <http://www.tru.ca/its/infosecurity.html> which is maintained by the Information Security Office.

Divisional and departmental heads will ensure that, for their areas of accountability, each user is trained regarding user responsibilities. As part of that training each user will read, understand, and agree to abide by the guidelines in this document.

Data is a vital asset owned by the university. All institutional data, whether maintained in the central database or copied to any other system or media (e.g. personal computers or print) remains the property of TRU. Access to data is not approved for use outside a user's official TRU responsibility. Data will be used only for legitimate TRU business. Data containing personal information will only be used for purposes consistent with the purposes for which the data was collected.

Divisional and department heads will ensure a secure office environment with regard to all university data systems. Divisional and department heads will determine the data access requirements of their staff as it pertains to their job functions before submitting a *Applications and System Access Request* (ASAR) form.

As a general principle, the university's data (regardless of who collects or maintains it) may be shared among those employees whose work requires such information provided such sharing complies with privacy laws. Although the university must protect the confidentiality, integrity and availability of data, and it must comply with privacy laws, these control procedures, provided they fulfill the University's legal requirements, must not unduly interfere with the efficient conduct of university business.

All procedures and data systems owned and operated by TRU must meet these requirements:

- All data is input accurately;
- Appropriate levels of confidentiality and compliance with privacy laws must be maintained during collection, use, transmission, storage and destruction of data;
- Integrity (Accuracy and completeness), of all data is maintained during transmission and storage;
- Availability of data meets University requirements for operations and can be restored after loss or damage by accident, breach of security, or natural disaster;
- Unauthorized access attempts can be promptly detected and controlled;
- Data breaches are addressed effectively to limit damage to the University and its constituents. Integrity, accuracy and completeness of all data are maintained.

# <span id="page-7-0"></span>*2.3 – APPEALS PROCEDURE*

If a user is denied access by a Data Custodian, it is recognized that in most cases differences can be resolved by an open and frank discussion between the supervisor and the Data Custodian; however, a process is required whereby supervisors may bring forward for formal review, matters that have not been resolved to their satisfaction.

The supervisor can appeal the decision by writing a request for review of the decision to the Data Custodian. The request for review should include the following information: (1) description of the specific data access requested, and (2) justification for access to the data. The Data Custodian will provide a written explanation as to why access was denied.

In the event that the difference over the access request cannot be resolved between the Data Custodian and the supervisor in a timely manner, then the data (as differentiated from access to the data) may be provided on a restricted basis, as required. The matter will continue to be reviewed by the supervisor of the involved parties. A final written decision and justification will be permanently kept in the ITS administrative office. Copies will be forwarded to the user and the Data Custodian.

#### <span id="page-8-0"></span>*2.4 – INFORMATION ACCESS DEFINITIONS*

"Read-only" access enables the user to view, analyze, **but not change**, university data. If data is downloaded to a work computer or other device it must not be used to misrepresent data held in the Banner database. "Write" access provides both inquiry and update capabilities. Update capability is generally limited to users directly responsible for the collection and maintenance of the data.

# <span id="page-8-1"></span>*2.5 – SECURED ACCESS TO DATA — REQUIREMENTS & LIMITATIONS*

Access to and treatment of information at Thompson Rivers University is subject to University policy and procedures, and Provincial and Federal Legislation. It is the responsibility of all TRU employees and contractors to understand their roles and responsibilities and requirements of privacy laws with regard to Information Security. (Refer to Policy: BRD 16-1 Information Security).

Below is a summary of requirements and limitations for all TRU divisions/departments to follow in obtaining access to, and in the treatment of, the University's data.

- TRU employees and contractors are responsible for understanding the appropriate uses and access controls for all data fields that they are using. If a user does not understand the meaning of, or the controls required for the use of a data field, the user must consult their supervisor or the appropriate Data Custodian (see Section 3.0 Data Custodians). Users must protect all university data from unauthorized access, use, disclosure, alteration, or destruction. Users are responsible for the security and privacy of data in their control. This includes understanding encryption standards, how the data may be used, and where and by whom the data may be accessed, stored, or destroyed.
- Each user is responsible for all transactions resulting from the use of his/her Banner log-in username and password. Users must not loan or share their individual access credentials with anyone. It is the responsibility of the division/department head to ensure that staff is provided with appropriate direction and awareness training to meet these responsibilities.
- Division/department heads must request application and system access for an employee or contractor under their supervision by completing the *Applications and System Access Request* process which is described online at [http://www.tru.ca/its/hdesk/accessrequestlform.html.](http://www.tru.ca/its/hdesk/accessrequestlform.html) The role of the division/department head in this process is to provide authentication for the user requesting access. That is, the individual's identity has been verified and is making a legitimate request for access.
- Once the *Applications and System Access Request* form has been completed and signed by the employee/contractor and supervisor it is forwarded to the Data Custodian(s) who reviews the request and authorizes or denies access. Once the request is authorized, the request for access will be processed as described in detail below. If the request is denied, the division/department head(s) may follow the established appeals procedure. Under no circumstances will access be granted

without the signed approval of the division/department head(s) and the Data Custodian(s). (See Appeals Procedure Section 2.4.)

- To expedite necessary access, the Chief Information Officer in consultation with the appropriate Data Custodian(s) may grant short-term access for an individual. This will be followed up by completing the Applications and System Access Request form and process.
- Banner access control classifications will be established based on functional roles; for example Admission/Records Assistants, Cashier, Accounts Payable Clerk, etc. Specific capabilities will be assigned to each role. For example, the Admission/Records Assistants would have write access to registration and academic history, but read only access to financial records of the student. Each user will be assigned a role, or possibly several roles, depending on their particular needs as established by their division/department head and approved by the Data Custodian(s).
- Generic accounts will be created with specific role-based access for temporary staff working on short-term assignments in divisions/departments. The creation of generic accounts and passwords will comply with all rules and procedures defined in these guidelines including the need for an *Applications and System Access Request* form which will be processed as defined herein for the initial setup. In the case of generic Banner usernames, the password will be in the secure custody of the supervisor/department head, and the password will be changed when each temporary staff member transitions out of the department.
- An authoritative source/list of available Banner roles which are clearly tied to "functional" job descriptions (not necessarily the job descriptions as defined by HR), and their defined security classes will be maintained in the appropriate business area. Applicable roles will be identified in the ASAR form for IT to do account creation.

# <span id="page-9-0"></span>*2.6 – BANNER ACCOUNT CREATION/MAINTENANCE PROCEDURE*

When a new employee is hired and a general person record is created, s/he will be assigned access to Self-Service Banner (SSB). Banner is the authoritative source for usernames. The Banner username must coincide with other TRU identities used to login to major systems (for example Novell and email). When an employee's role requires them to access Internet Native Banner (INB), the following procedures will apply: From DSRG: HR is planning to have orientation in place for October 2009. Plan to incorporate auxiliary training in HR as part of this process.

- 1. The *Applications and System Access Request* Form*,* as filled out by the employee's supervisor, must include the employee's number along with the full name, including a middle name, if available. As stated above, after appropriate roles are assigned by the division/department head, and the request for access is authorized by the Data Custodian(s), the division/department head then submits the *Applications and Access Request Form* to the IT Service Desk. A ticket requesting the creation of the Banner INB account is forwarded to the Banner Systems Administrator.
- 2. The Banner System Administrator creates a temporary password and notifies the individual of their Banner INB account access. Upon first login to Banner, the user will be required to reset their temporary password to a password that meets the University's password standards and is encrypted in the database.
- 3. Passwords must currently be a minimum of eight characters in length and include a combination of upper and lower case alpha characters, numeric characters, and nonalphanumeric characters. For examples see the Information Security site at [http://www.tru.ca/its/infosecurity.html.](http://www.tru.ca/its/infosecurity.html) Password changes will be system enforced every ninety (90) days, and passwords cannot be reused. User accounts will be disabled after three invalid login attempts for financial roles/functions and six invalid login attempts for other administrative functions. The IT Service Desk must be contacted to re-enable access for the individual.
- 4. The individual's supervisor must ensure that the individual is aware of TRU's information security, including but not limited to, the following policies:
	- o BRD 16-0: Responsible Use of Information Technology Facilities and Services; and
	- **o** BRD 16-1: Information Security. Sign-off with ASAR.
- 5. If a user forgets his or her password, the user should try re-setting the password in myTRU, then click on a Banner link (such as the timesheet link). If this attempt is unsuccessful, the user must contact the IT Service Desk to have his or her password reset. Since Banner/Oracle passwords are encrypted, the Banner Administrator cannot retrieve the old password and must issue a new temporary password.
- 6. It is the responsibility of the supervisor or department head to inform Human Resources and the IT Service Desk upon the termination or change of an individual's functional role. This begins the access termination process and ensures that access is disabled or revised in a timely manner.

# <span id="page-10-0"></span>**3.0 DATA CUSTODIANS**

#### <span id="page-10-1"></span>*3.1 – DEFINITION*

A Data Custodian is the administrator of an office or department at TRU. The Data Custodian may make data within their charge accessible to others for the use and support of an office or department's functions.

Before granting access to data, the Data Custodian must be satisfied that the data protection requirements have been implemented and that a "need to know" also known as "least privilege" is clearly demonstrated. By approving user access to TRU data, the Data Custodian consents to the use of that data within the normal business functions of administrative and academic offices or departments.

Data Custodians are responsible for the accuracy and completeness of data files in their areas. Misuse or inappropriate use by individuals will result in revocation of the user's access privileges. Data Custodians are also responsible for the maintenance and control of Banner validation and rules tables and will ensure that this is delegated to the approved operational staff on the Data Standards Working Group. These tables and processes related to their use, define how business is conducted at TRU.

#### **Thompson Rivers University Data Custodians**

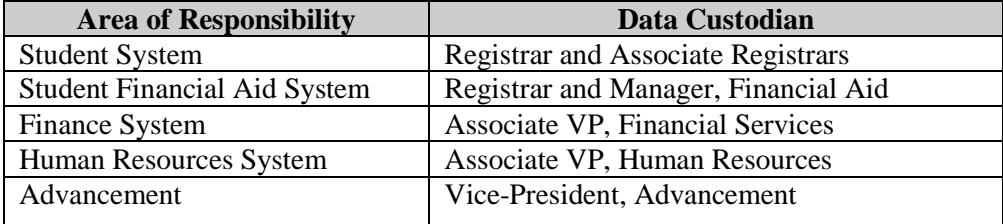

Any changes to Shared Rule and Validation Tables, and General Person Data Entry Procedures and Maintenance must be submitted to the Data Standards Working Group and approved by the Data Standards Resource Group.

# <span id="page-11-0"></span>*3.2 – DATA CUSTODIAN PROCEDURES*

The following conventions govern which office makes the initial entry to the General Person (GP) record in the Banner integrated administrative information system.

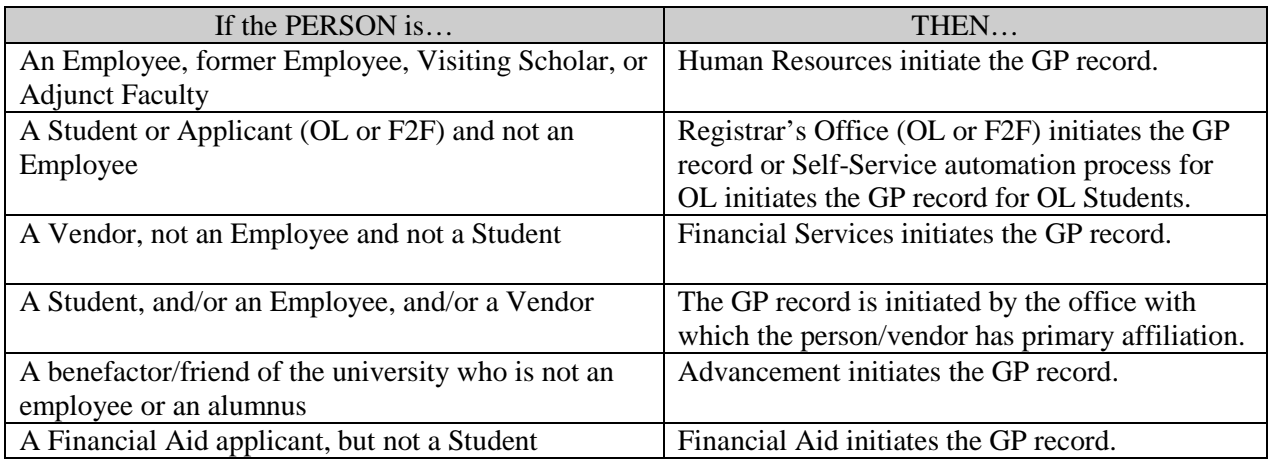

# <span id="page-11-1"></span>**4.0 DATA CHANGE RULES**

# <span id="page-11-2"></span>*4.1 – PROCEDURES*

Data change rules are subject to the provisions set out in Section 3.0 above.

- Changes to a person's identity, in particular, the legal name, SIN, birth date, or gender must be made by the office with which the person has primary affiliation. The person's identity will be verified before the change is made according to 4.2 Identity Verification below and Appendix B: Procedures for Identity Changes.
- In principle, to facilitate efficient and effective customer service, once the General Person record exists, any office may make changes to contact information (addresses, telephone numbers, emails and emergency contacts) in the General Person record of a person or non-person, based upon established institutional procedures as outlined in Appendix C.
- Data changes may ONLY be made with appropriate authority and using the procedures established by the Data Custodian(s) of the data you want to change.
- Remember some data fields have specific data entry rules. See Section 5.0 under General Person Information for those data entry rules.

Prepared by: Data Standards Working Group, Thompson Rivers University Version: 3.6 Last Revision Date: February 18, 2014  $-12$  The pound sign  $(\#)$  and percent sign  $(\%)$  should not be used in any data field because they may cause Oracle database errors. Avoid the use of commas (,) in text fields where possible.

# <span id="page-12-0"></span>*4.2 – IDENTITY VERIFICATION*

If a person requests changes to their identity information (as differentiated from contact information) the verification of the identity of the person requesting that change or information will be required. This may include a combination of identification documents and/or real-time verification by asking the person specified questions with predetermined answers, as determined by the appropriate Data Custodian and/or departmental procedures.

- Identification changes in particular, the legal name, SIN, birth date, or gender will require the presentation of legal documents as determined by the appropriate Data Custodian and/or departmental procedures.
- <span id="page-12-2"></span>• Legal documents that will satisfy identity verification or changes may include: marriage certificate, court order, social insurance card, valid BC driver's licence, BCID card, birth certificate, passport, citizenship card, Canada Student Loan documentation, or permanent resident card.

<span id="page-12-1"></span>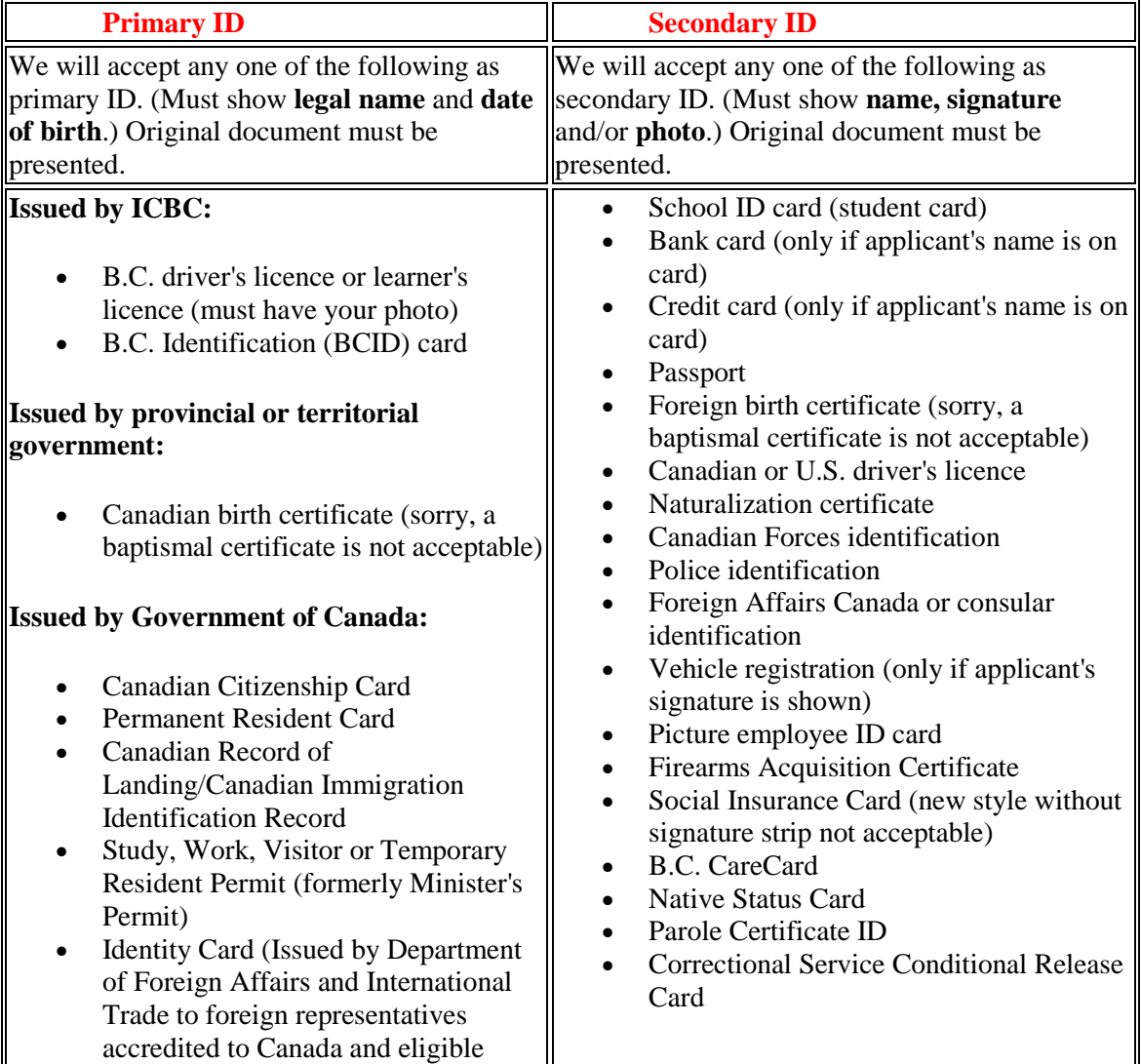

#### <span id="page-13-0"></span>*4.3 – RULES FOR CREATING NEW GENERAL PERSON RECORDS*

Search first by Banner ID number or SIN, if supplied, and confirm that the record is correct by verifying the person's full name and birth date.

- Before creating a new record for a person or organization, one MUST conduct a thorough ID and name search to make sure that person or organization does not already have a record in Banner.
- The Common Matching Entry (GOAMTCH) is a person search/match process in Banner that helps prevent the creation of duplicate or incorrectly merged person records. Before creating a new record, one or more GOAMTCH searches must be used following the established criteria. Choose the appropriate GOAMTCH search rules depending on the context (Student, Finance, Human Resources, or Advancement). See Appendix C.

# <span id="page-13-1"></span>*4.4 – DUPLICATE RECORDS/IDENTIFICATION*

Duplication of the General Person record in Banner tables is a serious issue in terms of data integrity. There should be a one-to-one relationship between a person/non-person and the Banner General Person record.

- From a General Person perspective, the record must uniquely represent a specific entity that may be a recruit, applicant, student, employee, vendor, and/or advancement prospect. From a General Non-Person perspective, the record must uniquely represent a specific non-person that may be a vendor organization, advancement organization, and/or other third party or corporate entity for billing purposes. To purge multiple records and contain multiple records that cannot be purged requires a planned and continuing coordinated effort across tall Banner Modules (Advancement, Finance, Human Resources, Financial Aid, and Student).
- Records occurring more than once under different IDs can occur in a variety of ways. The following activities can result in the creation of duplicate IDs:
	- o Errors made by end users when creating a new general person record via SPAIDEN, FOAIDEN, APAIDEN or PPAIDEN and related forms. This occurs when the result sets from Common Matching are overlooked or misinterpreted. It is critical that we perform due diligence including, as needed, the engagement of other Data Custodians before assuming the "person" we are entering has no prior relationship with TRU.
	- o Errors made by student applicants (or other end users) using Self-Service Banner (SSB) functions (or Web Entry).
	- o Data interfaces that feed data values to Banner database.
	- o Interim General Person data load scripts and/or dual entry procedures that keep Banner database in synchronization with legacy systems until all major modules have been converted, as well as mock (or trial) conversions.

In order to prevent the addition of information on a duplicate ID record, the Last Name field will be changed in the duplicate record that will eventually be deleted. For example: From "Smith" - GUASYST see page 44 Appendix C To "Smith: DUPLICATE ID, USE 9123456"

where the USE 'id number' is the correct ID where you will add further data. (This process is no longer working.) TRU will have a Central Merge ID Authority comprised of the Data Custodians to ensure that the accurate merging of duplicate IDs across all Banner modules is performed according to established Data Standards Guidelines. TO BE RATIFIED BY DATA STANDARDS RESOURCE GROUP-confirm if ratified

- Each Data Custodian will assign a representative to the "Central Merge ID Working" Group" to be the key contact involved in resolving multiple/duplicate record issues.
- When multiple records cannot be purged from the database they will be contained so further use of the unusable record will be severely limited.
- Rules for managing duplicate IDs and merging records will be established under REFER TO NEW ADMIN PROCEDURE/– TO BE DRAFTED BY THE DSWG …..(Orlund Norstrom, Rob Carrelli, Joe Kelly, Brant Leigh, Debbie Blackwell, Sylvie Veilleux, Ellen Wilson and Karen Grigoleit) First two meetings have taken place. This group can be the data integrity group???

#### <span id="page-14-0"></span>*4.5 – SELF-SERVICE STANDARDS*

- All roles except Vendors and incarcerated students will be allowed access to selfservice (on the web) to change specified Banner General Person contact information.
- Address Role Privileges in Section 6.11 GOAADRL govern the access roles that are granted via self-service for Student, Employee, Alumni, Faculty, and Friends.
- It is understood that Banner Address Role Privileges for a person with more than one role (Example: student and employee) defaults to the broadest role privilege for that person.

#### <span id="page-14-1"></span>**5.0 GENERAL PERSON DATA**

#### <span id="page-14-2"></span>*5.1 – IDENTIFICATION NUMBER STANDARDS*

The identification number standards are:

- The TRU ID will be an 8 digit number preceded by the letter "T" for a total of 9 characters. Example: T00010141. This convention is to differentiate TRU IDs coming from Thompson Rivers University from other institutional Banner IDs generated from sister universities (Example V00010131 – University of Victoria).
	- o If a student is incarcerated, the "T" letter will be changed to an "X"
	- o If an ID is created in the Banner Production database for test purposes, the ID number will start with the text "TEST" in caps.
- Any new person or non-persons added into the Banner system will receive a unique TRU system-generated ID.

#### <span id="page-15-0"></span>*5.2 – NAME STANDARDS*

The **Person Name** elements utilized in the Banner General Person forms are:

- Last Name (mandatory)
- First Name (mandatory)
- Preferred First Name (optional)
- Middle Name (optional)
- Legal Name (optional)
- Prefix (optional)
- Suffix (optional)
- Previous Name (optional)

#### The **Non-Person Name** element is:

- Non-Person Name
- <span id="page-15-1"></span>5.2.1 – Last Name (mandatory)
	- o Last Name is mandatory.
	- o Enter the legal last name in Last Name.
	- o Verify which name part of the full name is the Last Name to ensure that it goes into the correct name element.
	- o Last Name must be entered in mixed case (upper & lower case letters).
	- o Last Name may begin with a capital letter or a lower case letter.
	- o Hyphens may be used in Last Name when part of the legal last name, for example in Smith-Jones, but spaces must not be used before or after the hyphen.
	- o Single spaces may be used in Last Name when part of the legal last name, for example in von der Lin, Mc Donald.
	- o Apostrophes may be used in Last Name when part of the legal last name, for example in Van D'Boer.
	- o A period may be used in Last Name when part of the legal last name, for example St. Pierre.
	- o Other special characters may not be allowed in Last Name. The Pound Sign (#) and Percent Sign (%) are not allowed as they cause database storage errors.
	- o Prefixes and Suffixes must not be entered in the Last Name.
	- o If a person has only one name, enter the name in the Last Name and enter a period (.) in the First Name.
	- o Note for Data Entry Procedures: When a new person is being entered into Banner and that new person has a previous name that is deemed necessary to be recorded, enter the previous name into the system FIRST and commit the record. Change the name using Banner's name change procedure on the xxxIDEN form.

#### <span id="page-15-2"></span>5.2.2 – First Name (mandatory)

- o First Name is mandatory.
- o Enter the legal first name, if known, in First Name.
- o If a person has only one name, enter the name in the Last Name and enter a period (.) in the First Name.
- o First Name must be entered in mixed case (upper & lower case letters).
- o First Name can begin with a capital letter or a lower case letter.
- o Enter the legal first name. Nicknames and shortened version of the first name should be entered in Preferred First Name and must NOT be entered in First Name, unless the full legal First Name is not known.
- o Hyphens may be used in First Name when part of the legal first name, for example in Betty-Joe, but spaces must not be used before or after the hyphen.
- o Single spaces may be used in First Name when part of the legal first name, for example in Anne Marie.
- o Apostrophes may be used in First Name when part of the legal first name.

Prepared by: Data Standards Working Group, Thompson Rivers University Version: 3.6

- o A period may be used in First Name when part of the legal first name.
- o A single character in First Name (initial) must be followed by a period.
- o Other special characters may not be used in First Name. The Pound Sign (#) and Percent Sign (%) are not allowed as they cause database storage errors.
- o Prefixes and suffixes must not be entered in the First Name.
- o Note for Data Entry Procedures: If the first name is longer than 15 characters, enter as much of the first name as will fit in First Name, and then enter the first name plus middle name plus last name in Legal Name. Now have 60 characters
- <span id="page-16-0"></span>5.2.3 – Middle Name (optional)
	- o Enter the legal middle name, if known, in Middle Name.
	- o Middle Name must be entered in mixed case (upper & lower case letters).
	- o Middle Name can begin with a capital letter or a lower case letter.
	- o Hyphens may be used in Middle Name when part of the legal middle name, for example in Carla-May, but spaces must not be used before or after the hyphen.
	- o Single spaces may be used in Middle Name when part of the legal middle name, for example in Anne Marie.
	- o A period may be used in Middle Name when part of the legal middle name.
	- o A single character in Middle Name (initial rather than full middle name) must be followed by a period.
	- o Apostrophes may be used in Middle Name when part of the legal middle name.
	- o A period may be used in the Middle Name when part of the legal middle name.<br>  $\circ$  Other special characters may not be used in Middle Name. The Pound Sign (#)
	- Other special characters may not be used in Middle Name. The Pound Sign  $(\#)$ and Percent Sign (%) are not allowed as they cause database storage errors.
	- o Prefixes and suffixes must not be included in the Middle Name.
	- o Note for Data Entry Procedures: If the Middle Name is longer than 15 characters, enter as much of the middle name as will fit in Middle Name, and then enter the First Name plus Middle Name plus Last Name in Legal Name. Now have 60 characters
- <span id="page-16-1"></span>5.2.4 – Prefixes (Optional)
	- o Prefix is entered in mixed case (upper & lower case letters).
	- o Prefix may end with a period, when needed.
	- o Below are examples of the more commonly used prefixes and recommended abbreviations.

#### **Abbreviation Description**

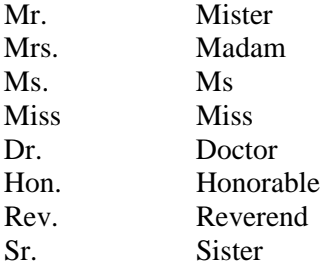

- <span id="page-17-0"></span>5.2.5 – Suffixes (Optional)
	- o Suffix is entered in mixed case (upper & lower case letters).
	- o Suffix may end with a period, when needed.
	- o Multiple suffixes are separated by a comma and a space.
	- o Name elements, not including credentials, for example a title such as Ph.D.
	- o Below are examples of commonly used suffixes and recommended abbreviations. The suffix field is not included on printed payroll checks and tax reports.

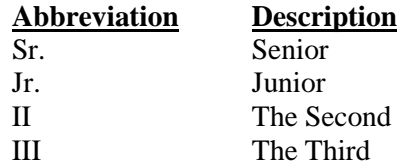

- <span id="page-17-1"></span>5.2.6 – Name Types
	- o Current names are not associated with a name type.
	- o Previous or alternate names should be associated with the appropriate name type from GTVNTYP.
- <span id="page-17-2"></span>5.2.7 – Preferred First Name (Optional)
	- o Enter a Preferred First Name only when different than the First Name (mandatory).
	- o When a person prefers to be addressed as something other than their First Name, enter that name in Preferred First Name. For example, Joe (First Name of Joseph), or Anne (Middle Name of Anne).
	- o Preferred First Name can begin with a capital letter or a lower case letter.
	- o Hyphens may be used in Preferred First Name, for example in Betty-Joe, but spaces must not be used before or after the hyphen.
	- o Single spaces may be used in Preferred First Name, for example in Mary Beth.
	- o Apostrophes may be used in Preferred First Name.
	- o A single character in Preferred First Name (initial rather than full first name) must be followed by a period.
	- o Other special characters may not be used in Preferred First Name. The Pound Sign (#) and Percent Sign (%) are not allowed as they cause database storage errors.
	- o Prefixes and suffixes must not be entered in the Preferred First Name.

#### <span id="page-17-3"></span>5.2.8 – Legal Name (Optional)

- o If the first name or the middle name is longer than 15 characters and does not fit into First Name or Middle Name respectively, enter as much of the first or middle name as will fit, and enter the first name plus middle name plus last name in Legal Name.
- o Ceremonies and events (for example, Convocation, credential production, Advancement) will enter the name of a graduate/person in Legal Name, for printing on their diploma/document/program when it is different from the combination of the First Name, Middle Name and Last Name.
- <span id="page-17-4"></span>5.2.9 – Non-Person Name/Vendor
	- o Enter the exact name, as supplied by the organization, in Non-Person Name, including articles and determiners, such as 'The", "A", "and".
	- o Non-Person Name must be entered in mixed case (upper & lower case letters).

Prepared by: Data Standards Working Group, Thompson Rivers University Version: 3.6 Last Revision Date: February 18, 2014 - 18 -

- o Non-Person Name can begin with a capital letter or a lower case letter.
- o Acronyms in Non-Person Name must NOT have spaces; for example, do not type in I B M. Instead type IBM.
- o Abbreviations are used only when they are part of the legal Non-Person Name, and with the exact spelling from the legal name, and are followed by a period only if the period is included in the Legal Name.
- o Special characters may be allowed in Non Person Name, when they are part of the legal Name. The Pound Sign (#) and Percent Sign (%) should not be used as they may cause database storage errors.

The ampersand  $(\&)$  can be used only when part of a legal name (e.g., J. Walsh  $\&$  Sons). Use 'and' in all other cases.

Abbreviations are allowed for Co., Corp., Ltd. or Inc. when used after the name of a corporate entity as part of their legal name. All other forms of abbreviations should not be used for the corporate entity name.

**Acronyms** – Companies that are recognized by their acronyms should be entered using their acronym (e.g., IBM, BCLC, and CAUBO).

#### <span id="page-18-0"></span>*5.3 – NAME AND ID CHANGE STANDARDS*

Name or ID changes are not permitted without proper legal documentation according to departmental procedures as referenced under Section 4.1.

#### <span id="page-18-1"></span>*5.4 – ADDRESS STANDARDS*

Banner permits multiple addresses to be entered for a person or vendor. These addresses can be of different types and can be by effective date. The use of each address type must be strictly defined so that conflicts do not arise among the various functional areas. As a user having authorization to update address data, one can update all address data. Banner does not restrict address updates by functional area. Therefore, it is critical for the user to ensure that the most current appropriate address is available for all areas.

In addition, there are some restrictions in Banner on how addresses can be used within each system. The Student System permits address hierarchy to be used when printing reports. For instance, when invoices are run, the system can first search for a billing address and then a permanent address type. This allows for multiple locations for a single student.

#### <span id="page-18-2"></span>5.4.1 – Address Types

o Addresses are entered on the General Person form in the address information block on IDEN. Multiple addresses can be entered for a person or vendor by using different address types. Address standards have been established cooperatively so that address types are used consistently. Use the appropriate address type code from the STVATYP table as created in Section 6.

#### <span id="page-18-3"></span>5.4.2 – Address Changes

- o Address changes are entered in the address information block on the General Person form IDEN. When an address needs to be updated, the new address should be entered and the previous address deactivated in order to keep an audit trail. Previous addresses should not be overwritten.
- o The source of the address change MUST be recorded using valid sources for address changes in the STVASRC table as created in Section 6.
- <span id="page-19-0"></span>5.4.3 – Street, City, Province, Postal Code Standards
	- o Sources for valid street, city, province and postal code values are found in the table GTVZIPC table as created in Section 6. Sources for valid provinces are found in the STVSTAT table as created in Section 6. These tables are updated quarterly based on data available from Canada Post. For additional information on address standards required by Canada Post, see the Canada Post addressing guidelines at[: http://www.canadapost.ca/tools/pg/manual/PGaddress](http://www.canadapost.ca/tools/pg/manual/PGaddress-e.asp#1385939)[e.asp#1385939](http://www.canadapost.ca/tools/pg/manual/PGaddress-e.asp#1385939)

#### o For internal campus addresses, (get from Debbie)

- <span id="page-19-1"></span>5.4.4 – Nation Code Standards
	- o The nation code MUST be populated on the general person record. The source for valid nation codes will be found in the STVNATN table in Section 6, which will be maintained by updating it according to Statistics Canada standards.
- <span id="page-19-2"></span>5.4.5 – Email Address Standards
	- o Employees and Faculty will have on their General Person record their TRU GroupWise account [\(name@tru.ca\)](mailto:name@tru.ca) as their preferred work email.
	- o Students will have on their General Person record their Luminis email account [\(first-last@mytru.ca\)](mailto:first-last@mytru.ca) as the preferred email address. This field will be populated in Banner by an automated system.
	- o Email addresses with MTRU email type (Luminis email) cannot be edited by students/alumni.
	- o Self-Service Luminis Portal will allow students enter more email addresses; however, students will not be able to change their preferred email address.
	- o The source for valid email types are found in the GTVEMAL table in Section 6.
- <span id="page-19-3"></span>5.4.6 – Emergency Contact Standards

Both Last Name and First Name are required fields in Banner. If Last Name and/or First Name are not supplied for the emergency contact, the specific name element will be defaulted as "NS" which will be the accepted acronym at TRU for "Not Supplied". If an address is supplied, do not populate the Address Type field (leave it blank) as there is no emergency address type. If an address type is used, the address fields will be automatically populated with the person's corresponding address, NOT the emergency address.

# <span id="page-19-4"></span>*5.5 – GENDER CODE STANDARDS*

• The gender codes entered on the General Person form IDEN are Male, Female and Not Available. This field should be validated whenever possible.

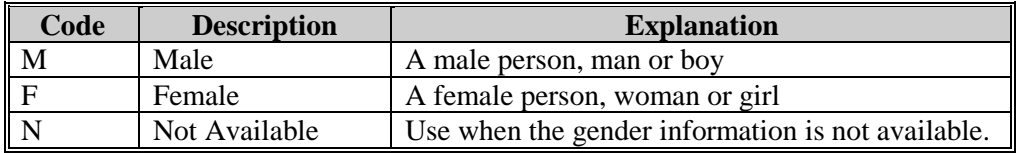

#### <span id="page-19-5"></span>*5.6 – DATE STANDARDS*

- The default Banner date display will be set the metric format of YYYY-MON-DD e.g. 2008-NOV-03.
- The default date entry into Banner forms will be metric (YYMMDD), if not using the calendar date-picker.
- The date will be stored on the table level as YYYYMMDD without spaces, slashes, dashes or special characters because these are added by the editing/display environment.

• All reports will display dates with four-digit years. Two-digit monthly format is preferred in most cases. The preferred date separator is a dash. The preferred date order is year, month, day, e.g. YYYY-MM-DD.

#### <span id="page-20-0"></span>5.6.1 – Birth Date Standards

- o The Date of Birth (DOB) is required for all students and is entered on the General Person form and generally captured during the admission process for all graduate, undergraduate and special students.
- o New employees or contractors may/will show their birth certificates or valid passport in Human Resources when the hiring information is documented.

# <span id="page-20-1"></span>*5.7 – CONFIDENTIAL INFORMATION INDICATOR STANDARDS*

TO BE COMPLETED – more research required (Marion and Leena). The HOLD function may also be used for enhanced confidentiality. There does not appear to be a way to completely hide data without using fine grained access controls. Training coming up.

<span id="page-20-2"></span>5.7.1 – Confidential Information Standards (Banner confidential indicator) This field will be left blank unless a student requests the Registrar to not release any Directory Information (see Requests for Information in catalog) at which time this box will be checked. If checked, no Directory Information will be released to the Web. (Possibly will be used for OL Tutors?) Update 2009/11/23: Custom modifications are requested from IT for both confidentiality and incarcerated

# <span id="page-20-3"></span>*5.7.2 – Incarcerated Person Information Standards*

- Incarcerated students are required to self-declare their incarcerated status upon registering for a course. The agent receiving the students request for registration will follow data standard GOAMTCH Search Procedures (Appendix B) to first determine whether the student currently has an ID in the system.
- If a current ID is found, the agent will place the Incarcerated Hold on the student's account. If no ID is found in the system, the agent will create a new ID and place the Incarcerated Hold on the student's account. Once a system ID has been created, the agent will proceed with the student's request, as per departmental procedures for incarcerated students.

# <span id="page-20-4"></span>*5.8 – SOCIAL INSURANCE NUMBER STANDARDS*

- A valid Social Insurance Number is required for all employees. Students are requested, but are not required, to provide SIN information. Some optional student services may require the provision of a SIN.
- No spaces or dashes will be used when entered (e.g. 123456789).

# <span id="page-20-5"></span>*5.9 – CITIZEN TYPE STANDARDS*

• Citizenship will be recorded as required by the Registrar and Human Resources. Sources for valid citizen type values are found in the table STVCITZ table as created in Section 6.

# <span id="page-20-6"></span>*5.10 – ETHNIC CODE AND RACE CODE STANDARDS*

• Self-disclosed Aboriginal status is recorded for Students only as required by the Registrar pursuant to legislative requirement. The ethnic field is used to store the Aboriginal Identity Indicator. Employees will be recorded as "U" for Undisclosed. The source for

Prepared by: Data Standards Working Group, Thompson Rivers University Version: 3.6 Last Revision Date: February 18, 2014 - 21 -

valid ethnic types are found in the table STVETHN table as created in Section 6. Race codes will be used specify the Aboriginal Identity Groups to which the individual may belong. The source for valid race codes are found in the table GORRACE as created in Section 6.

# <span id="page-21-0"></span>*5.11 – MARITAL STATUS STANDARDS*

• When required by Student Financial Aid, Human Resources, and/or Advancement, the marital status will be indicated. The source for valid marital status codes are based on Statistics Canada standards and are found in the table STVMRTL table as created in Section 6.

#### <span id="page-21-1"></span>*5.12 – DECEASED INFORMATION*

• Enter 'Y' on the Deceased Indicator on the Bio/Demographical Form in General Person if the employee/student is deceased. Update the date of death, if known. Change the surname and full legal name to "The Estate of ….*surname*" & "The Estate of… *Full legal name*." Deceased information should be maintained using the same guidelines as for name or ID changes. Refer to the Data Change Rules section of this document. For additional details, refer to Response Procedures for Student Emergencies (which is stored in public folder P:\Student\_Affairs).

# <span id="page-21-2"></span>*5.13 – ROLES ASSIGNED TO GENERAL PERSON*

- The baseline roles assigned to a General Person are contained in the GTVSQRU table which is accessed by the GTVSQRU Business Rule Code Validation form, refer to Section 6.21 below. Check self-service to see what's required now (and what do we want to require without limiting student access)
	- o Data required to create the General Person record are: Legal Name, birth date, gender, and address (street, city?). Optional additional data collected may include: SIN, preferred name, email, phone and local.(FOIPOP, Employment Stds-need legitimate reason) Still on the table – rationale for full or partial birth date

From DSWG: Unanimous response to require full birth date Also need for GOAMTCH, PENs, health and dental [Can report out only preferred name and month/day, so a persons' privacy is protected.]

- o Access granted may include keys and credentials for: offices, labs, TRU Computers, Network, Telephone, Email, Library Services, Staff ID Card, and/or Business Cards.
- The web roles (defined as web access to Banner SSB through Luminis) are automatically assigned to users based upon the specific record that exists in the Banner database. If assigned on:
	- o PEAEMPL (employee form) they will be assigned as an EMPLOYEE role;
	- o SGASTDN (student form) they will be assigned as a STUDENT role;
	- o FOMPROF (finance form), they will be assigned as a FINANCE role;<br>o SOAROLE (faculty/advisor), they will be assigned as a FACULTY/Al
	- SOAROLE (faculty/advisor), they will be assigned as a FACULTY/ADVISOR role;
	- o APACONS (many levels of alumni) they will be assigned as an ALUMNI role.
- TRU Custom *Types/Attributes/Sub-Role:*
	- Faculty *Types/Attributes/SubRoles*:
		- $SE = S$ essional
			- o Faculty who teach on credit courses on temporary contracts

Prepared by: Data Standards Working Group, Thompson Rivers University Version: 3.6 Last Revision Date: February 18, 2014 - 22 -

- $PT = Part$ -Time Instructional Contracts
	- o Persons who teach non-credit on campus on temporary contracts
- $\bullet$  TU = Tutors
	- o Persons who tutor Open Learning courses under the BCOUFA Collective Agreement.
- $FA =$  Ongoing Faculty
	- o Faculty who teach CA courses on an ongoing basis
- Student Types:
	- $\bullet$  CA= Campus
		- o All students that are registered and taking transcriptable courses on any TRU campus including non-OL distance education courses
	- OL= Open Learning
		- o Students enrolled in Open Learning courses/programs.
	- $CE = Continuing Education$ 
		- o Students in non-transcriptable level Continuing Education courses
	- WO= TRU World
		- o International students in CA programs/courses and Canadian students studying abroad
	- TT= Trades & Technology
		- o Students registered in trades courses and have a TWID
- Employee Types:
	- $\bullet$  SU = Support
		- o Employees CUPE positions
	- $\bullet$  AD = Administration
		- o Employees in Administration positions
	- $NE = Non-employee$ 
		- o Used for contractors
	- Faculty role defined above

# *5.14 – MINIMUM REQUIREMENTS FOR PERSON CREATION*

The required minimum amount of data for creation of a person is as follows:

- For all types except contractors:
	- o First and Last Name
	- o Phone number
	- o Address
	- o Date of Birth
	- o Citizenship / Residency Status
	- o SIN (for employees, financial aid)
- For Contractors
	- o First and Last Name
	- o Phone number
	- o Address

<span id="page-23-0"></span>The entries in the rule and validation tables will, as a general principle, be kept to the minimum number required in order for TRU to conduct its business.

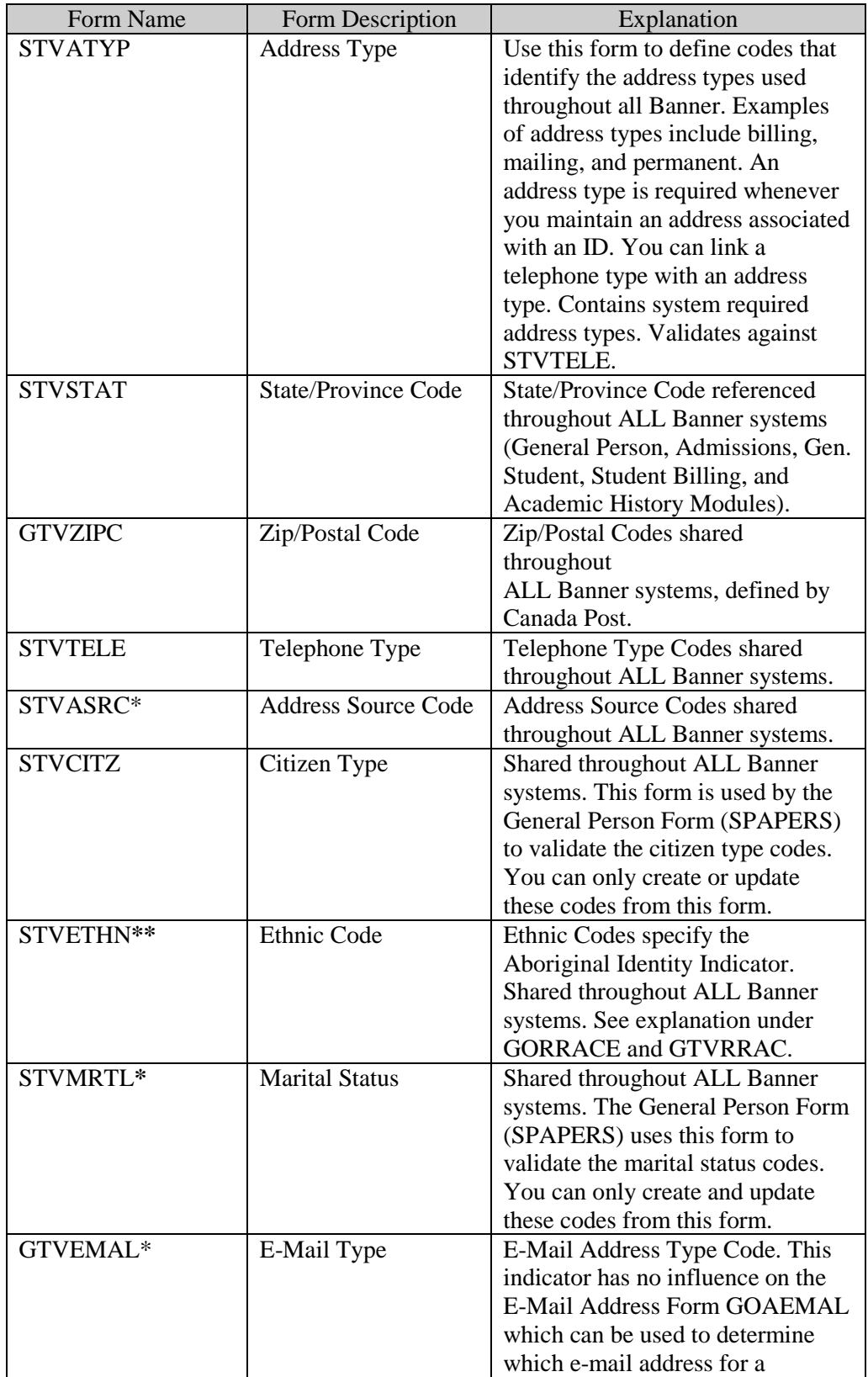

Prepared by: Data Standards Working Group, Thompson Rivers University Version: 3.6 Last Revision Date: February 18, 2014 - 24

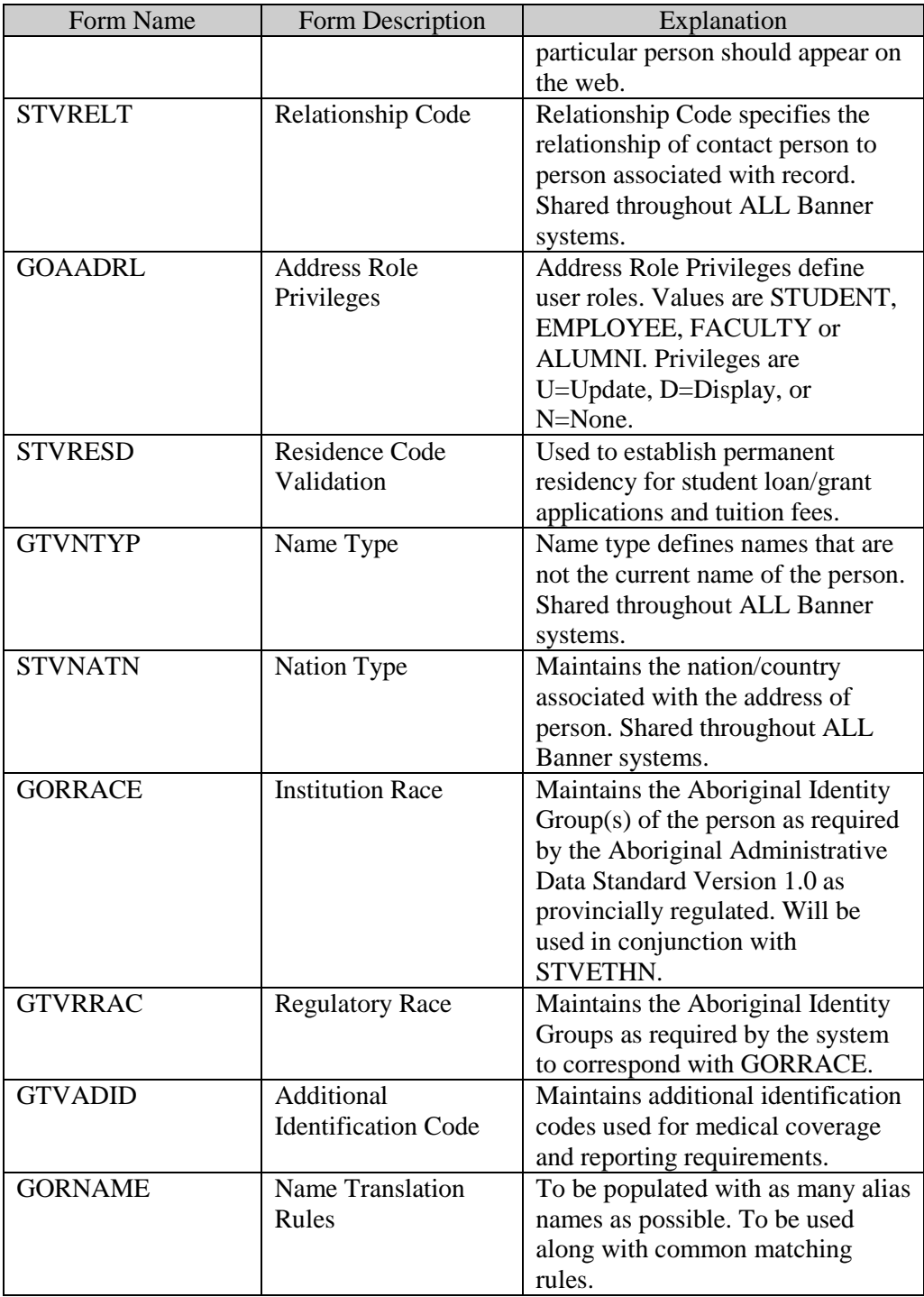

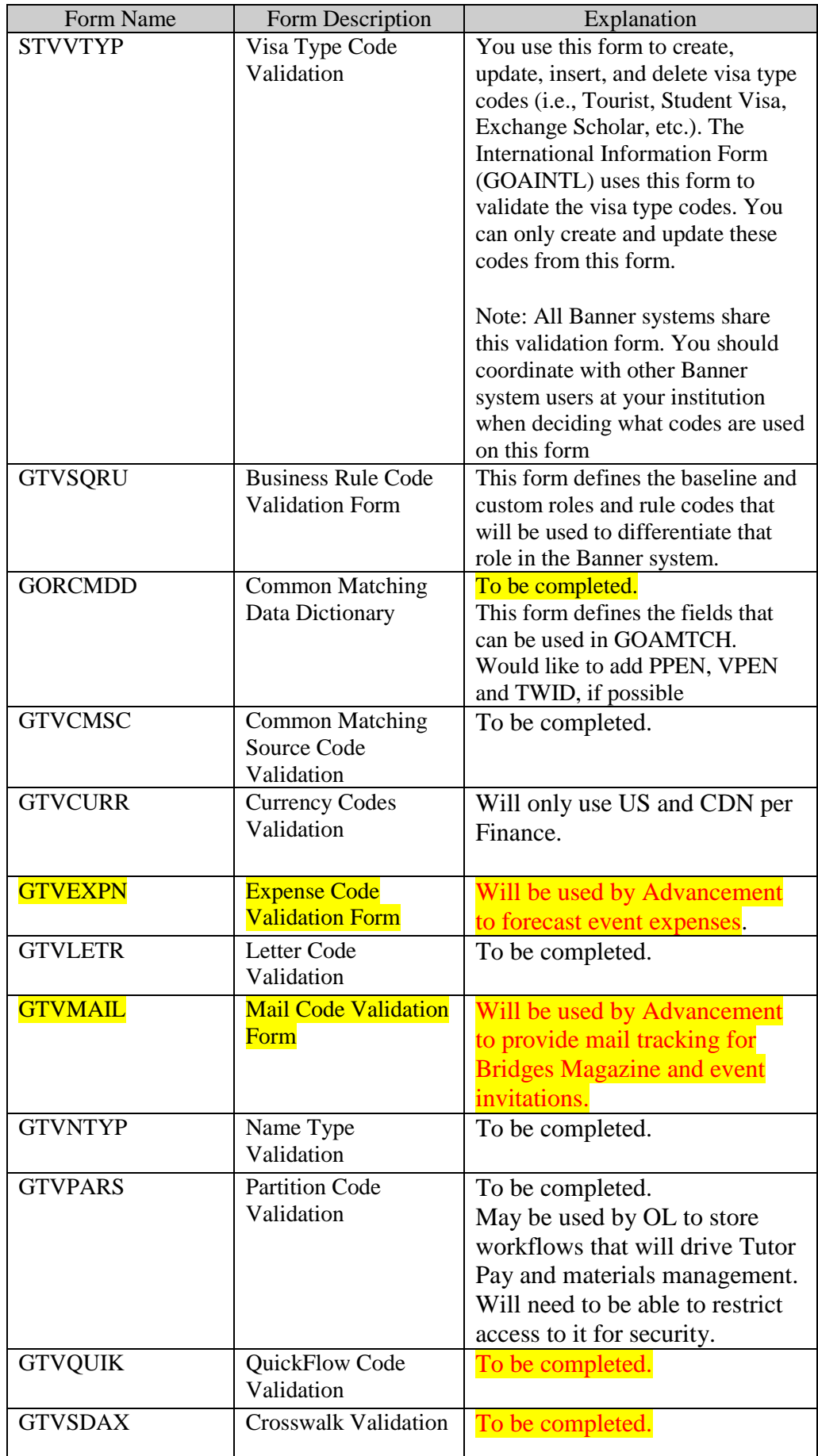

Prepared by: Data Standards Working Group, Thompson Rivers University Version: 3.6 Last Revision Date: February 18, 2014 - 26 -

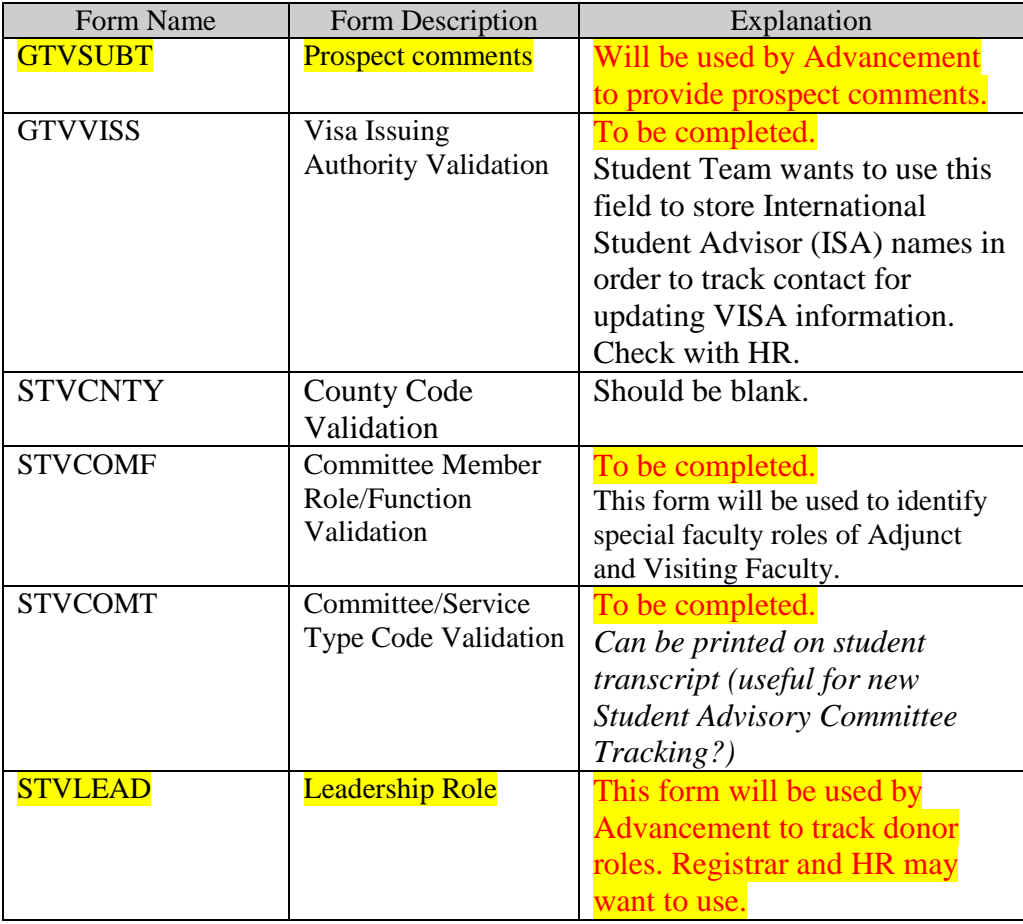

\*These validation forms are optional if TRU makes the decision to not track this data \*\* This is required, but TRU HR can enter only one option – not disclosed; when other modules move towards implementation they can add the coding that they wish to track (i.e. student).

# <span id="page-27-0"></span>*6.1 – STVATYP – ADDRESS TYPE*

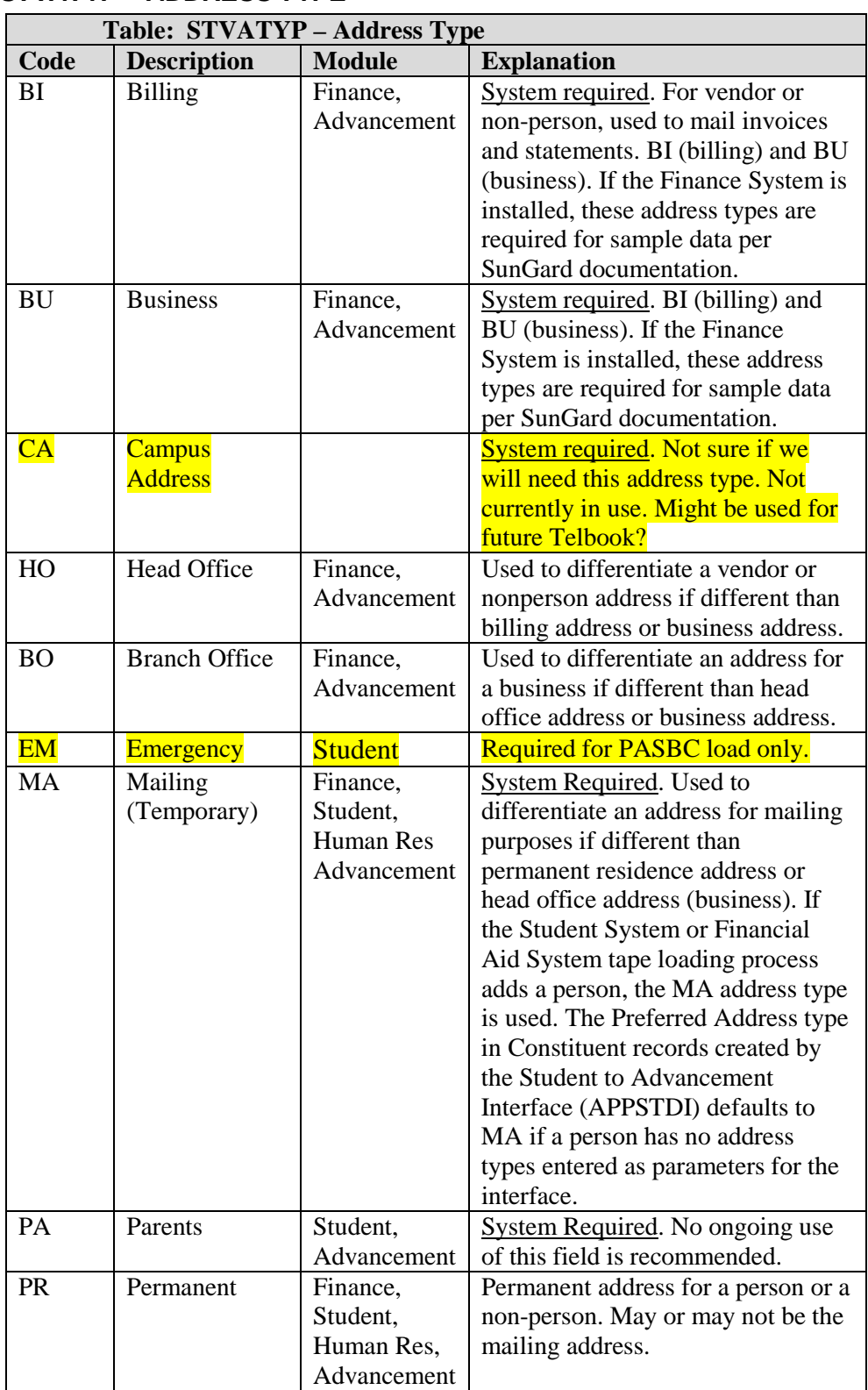

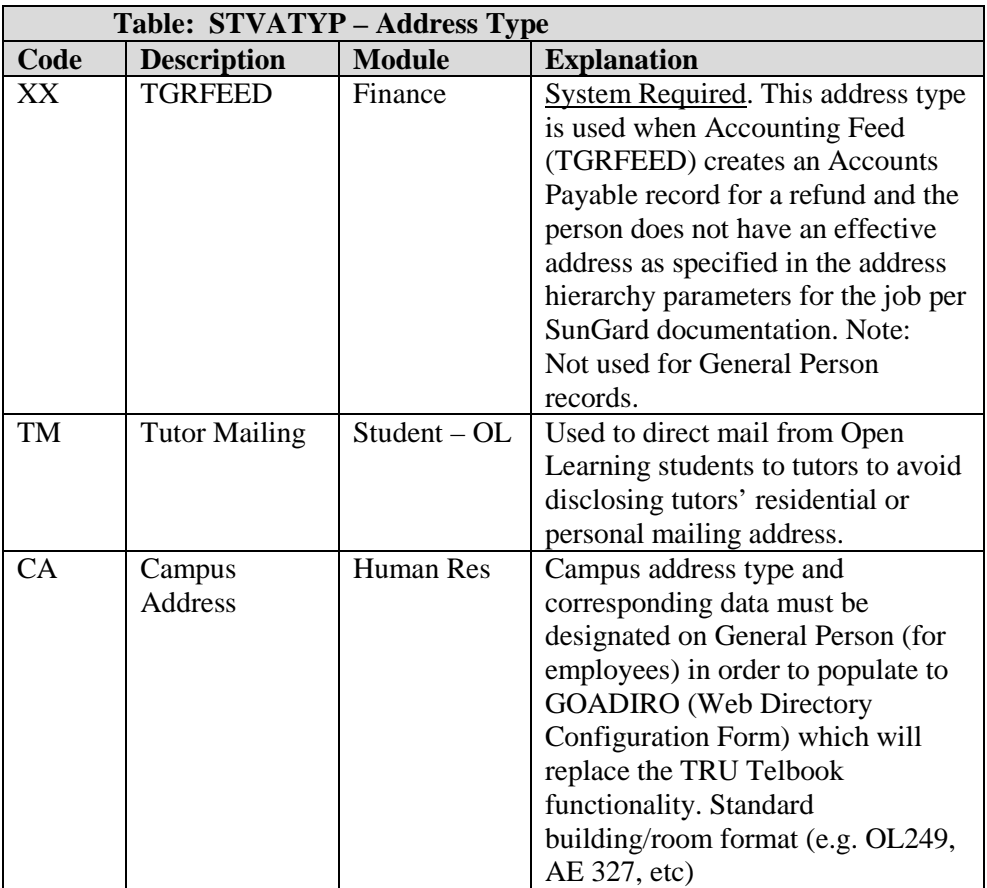

#### <span id="page-28-0"></span>*6.2 – STVSTAT – STATE/PROVINCE CODE*

• Provincial/State drop down list will include ALL states and ALL provinces in Canada according to Canada Post.

# <span id="page-28-1"></span>*6.3 – GTVZIPC – ZIP/POSTAL CODE*

- All Canadian postal codes will be imported and updated on a quarterly basis based on updates published by Canada Post.
- A space must be used when entered (e.g. V2C 5N3).

#### <span id="page-28-2"></span>*6.4 – STVTELE – TELEPHONE TYPE*

• Enter area code in first field, phone number in second field and extension in third field, if applicable. Get standard for international phone numbers. No spaces or dashes will be used when entered (e.g. 2505559999). SSB strips out dashes; INB doesn't.

For web admissions, can only have 2-char codes: Revised 2009/11/23

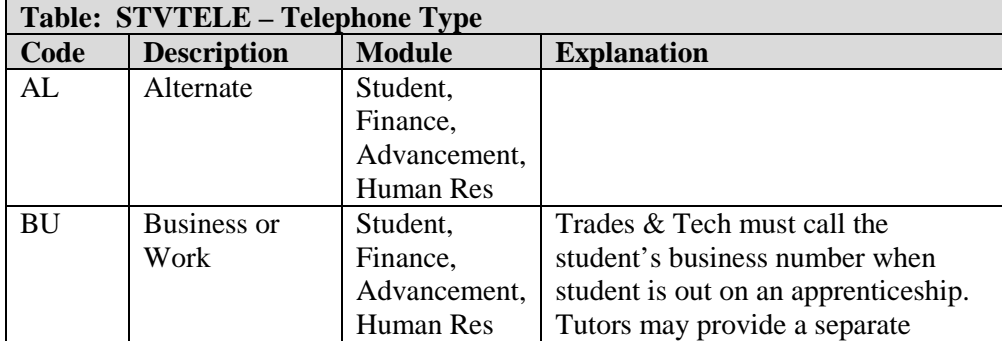

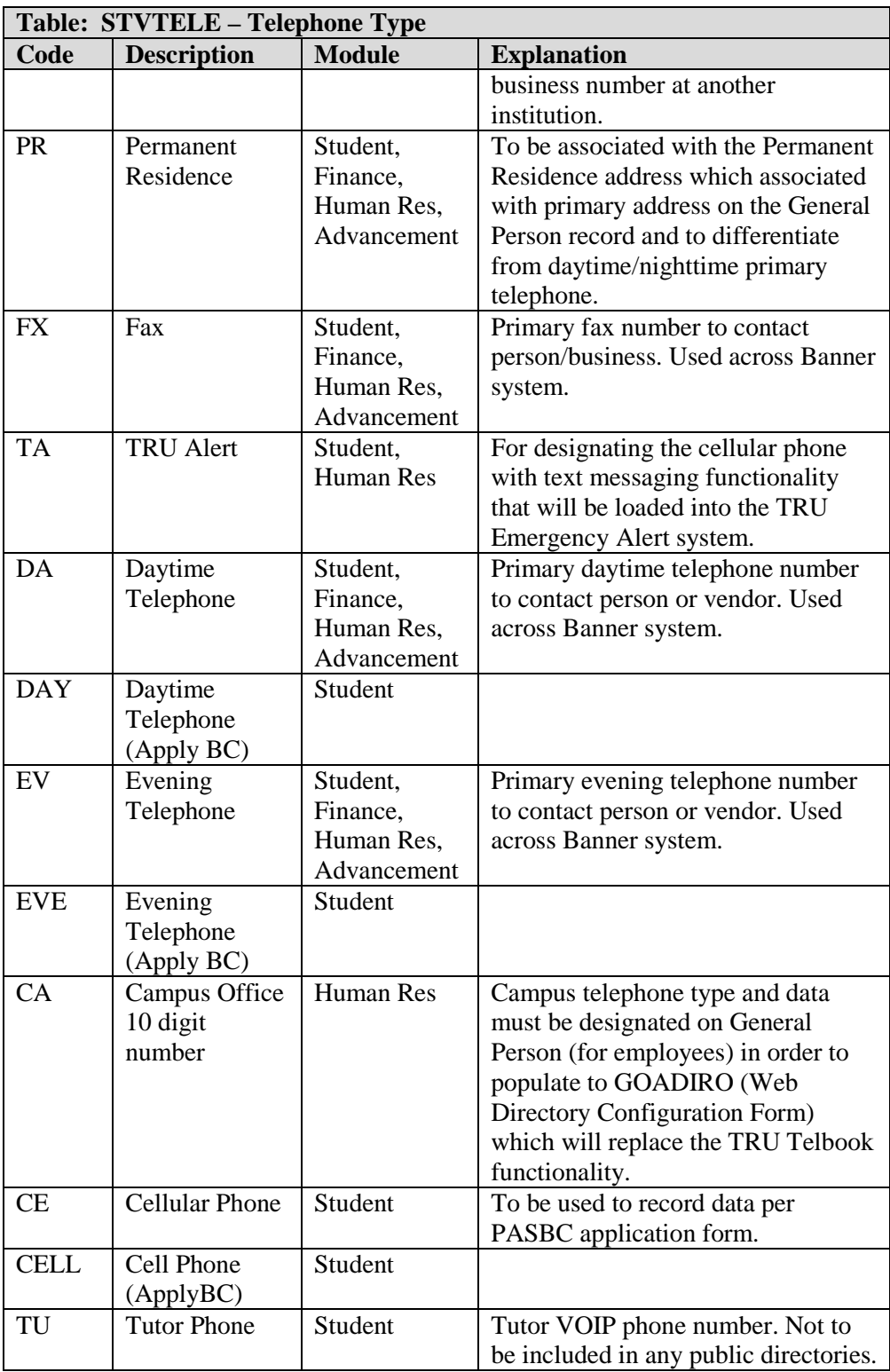

# <span id="page-29-0"></span>*6.5 – STVASRC – ADDRESS SOURCE CODE*

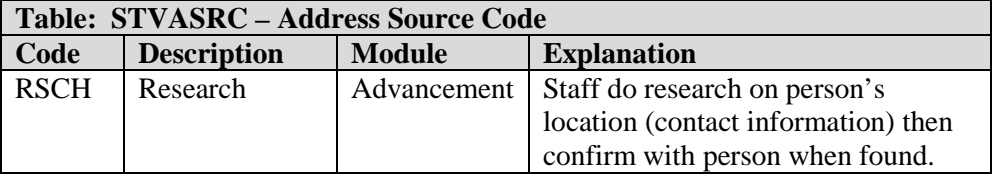

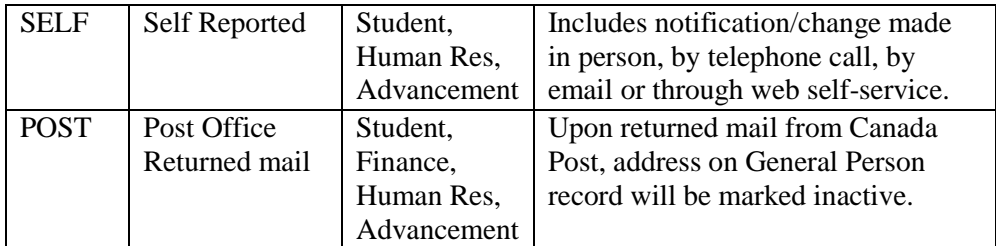

# <span id="page-30-0"></span>*6.6 – STVCITZ – CITIZEN CODE*

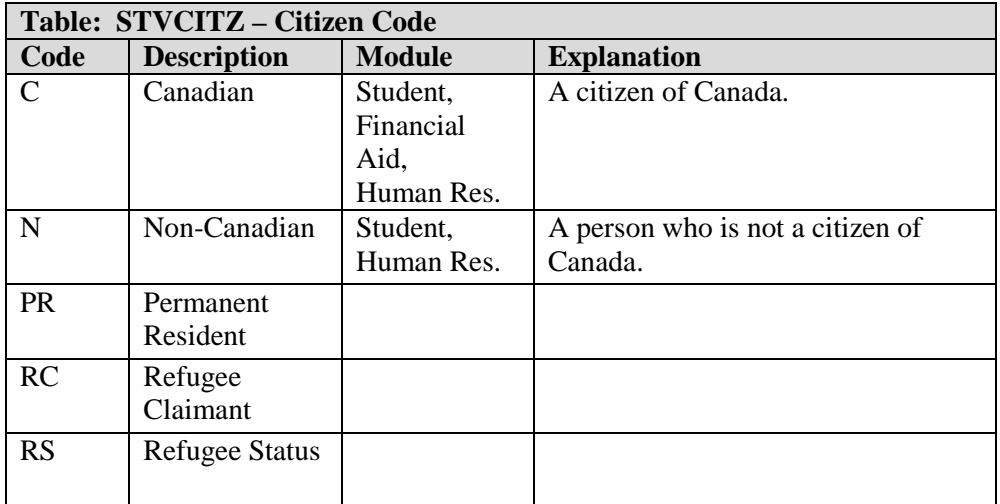

# <span id="page-30-1"></span>*6.7 – STVETHN – ETHNIC CODE*

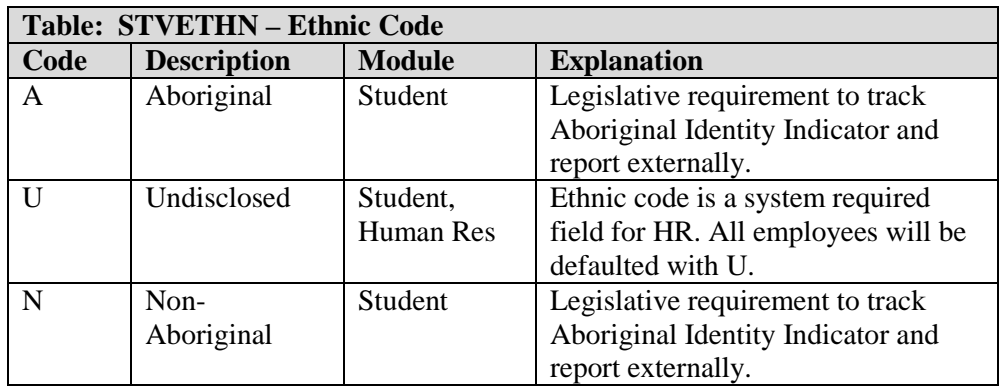

# <span id="page-31-0"></span>*6.8 – STVMRTL – MARITAL STATUS*

<span id="page-31-1"></span>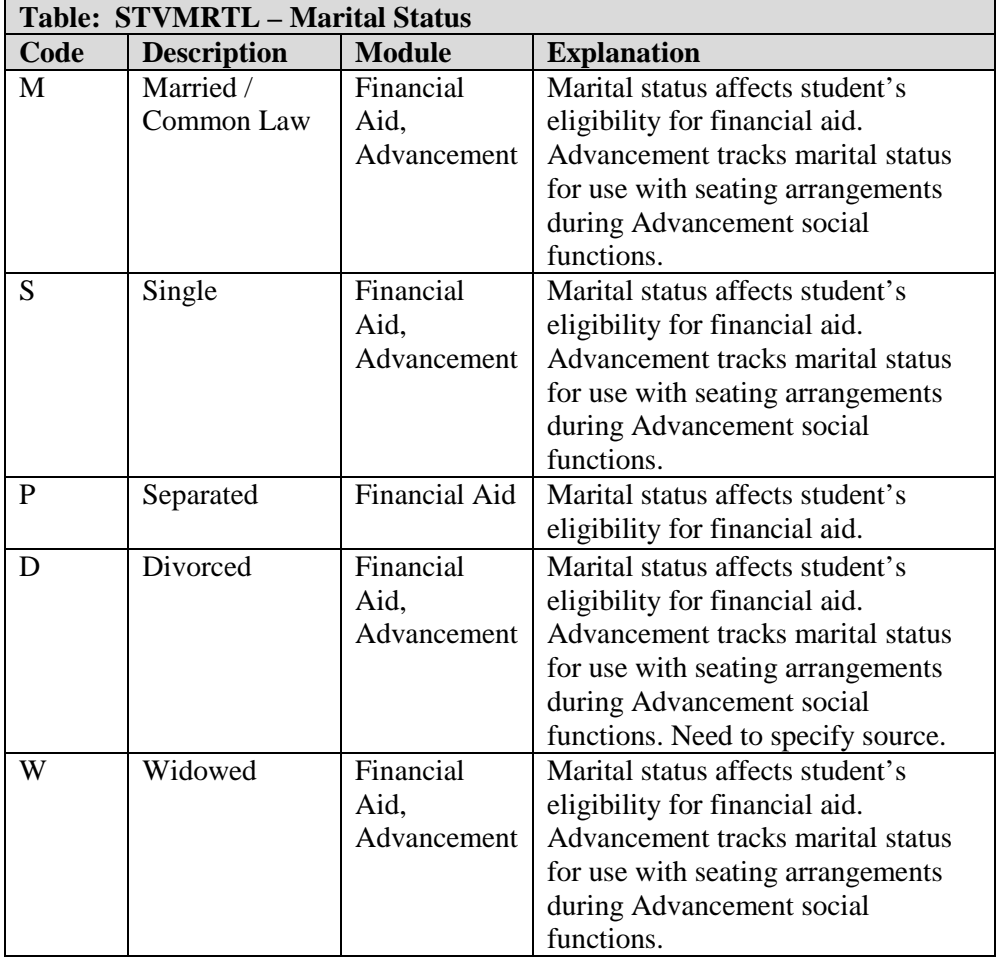

# *6.9 – GTVEMAL – E-MAIL TYPE*

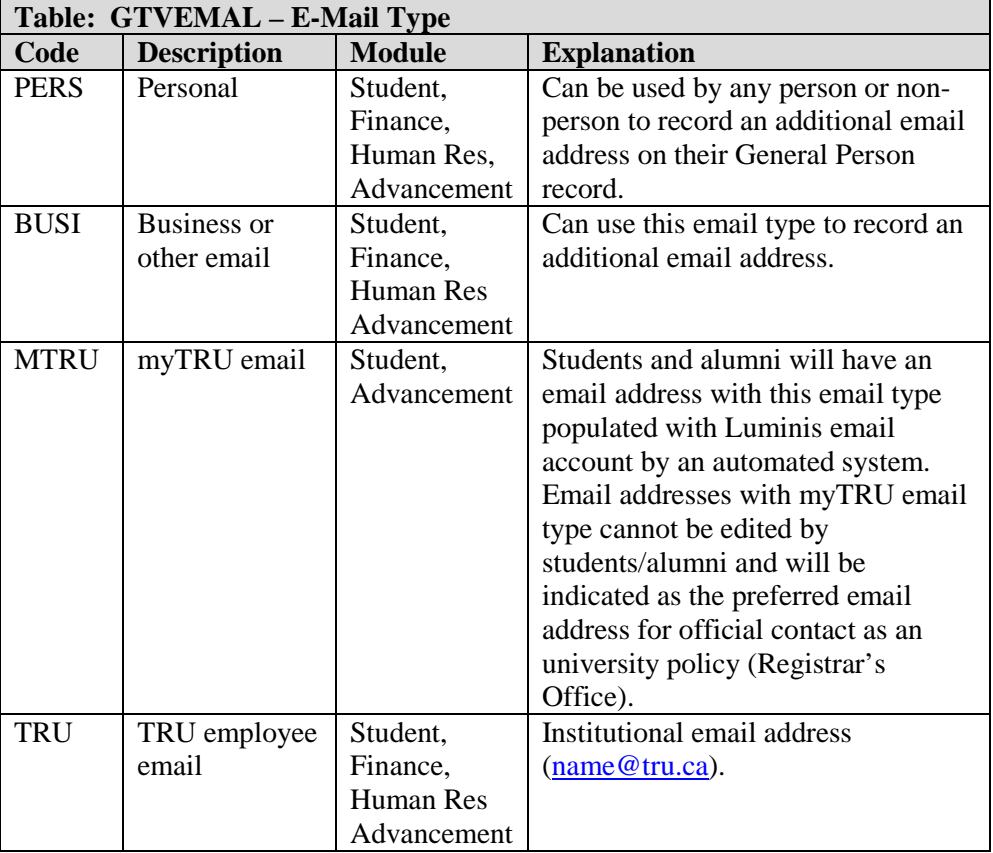

# <span id="page-32-0"></span>*6.10 – STVRELT – RELATIONSHIP CODE*

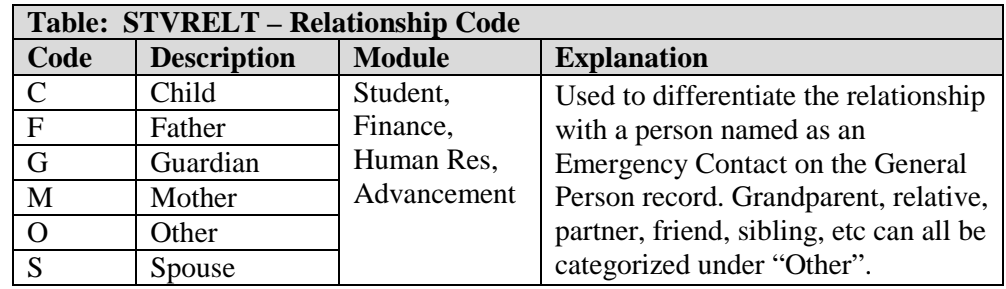

# <span id="page-32-1"></span>*6.11 – GOAADRL – ADDRESS ROLE PRIVILEGES*

For access privileges on the web (self-service Banner through Luminis):

Roles

- 1. STUDENT
- 2. EMPLOYEE
- 3. FACULTY
- 4. ALUMNI
- 5. FRIEND
- Privileges
	- 1. U=Update
	- 2. D=Display
	- 3. N=None

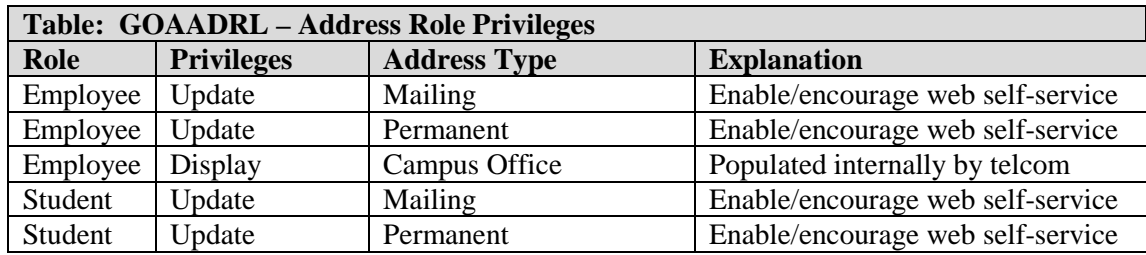

# <span id="page-33-0"></span>*6.12 – STVRESD – RESIDENT CODE*

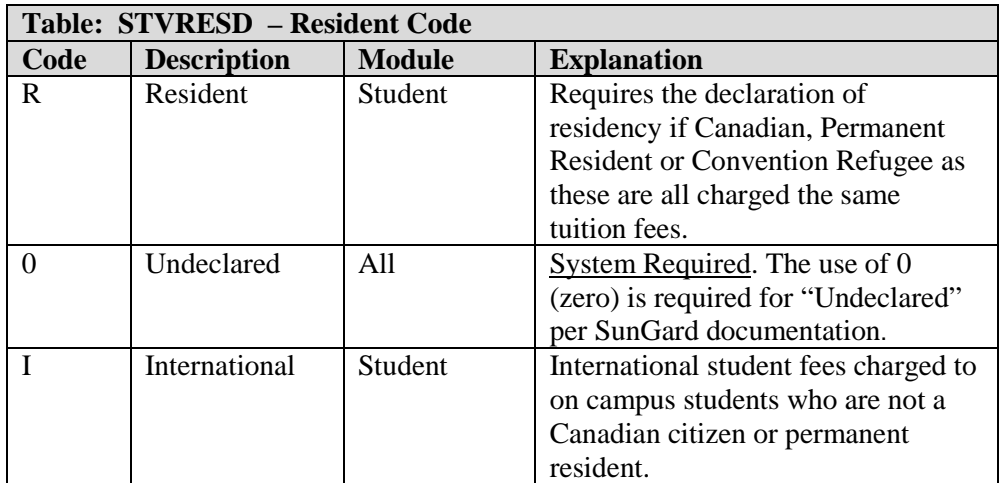

# <span id="page-33-1"></span>*6.13 – GTVNTYP – NAME TYPE*

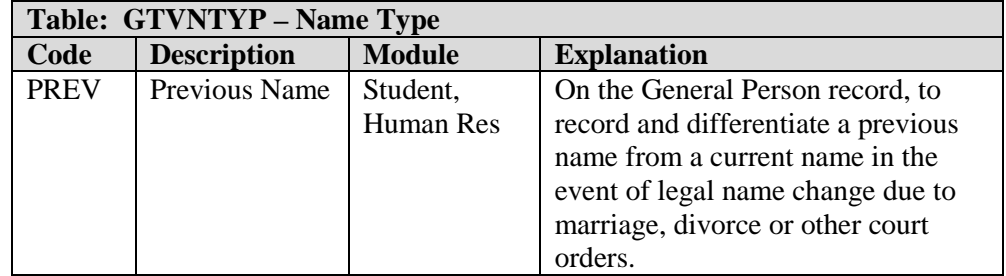

# <span id="page-33-2"></span>*6.14 – STVNATN – NATION CODE*

• Valid nation codes will be imported and maintained by updating the table according to ISO 3166-1 standards. The three alpha-character ISO code will be stored in the "Nation Code" field. The two alpha-character ISO code will be stored the "EDI Equivalent" code field. The five digit PSIS numeric code will be stored in the "Canadian Statistics Code" field. The table will be updated at least annually or as required.

# <span id="page-33-3"></span>*6.15 – GORRACE – INSTITUTION RACE CODE*

• If the person has chosen to be identified as an Aboriginal Person, then the Aboriginal Identity Group may be recorded in the Banner SPAIDEN form under Race. One or more Identity Groups may be indicated in the person record.

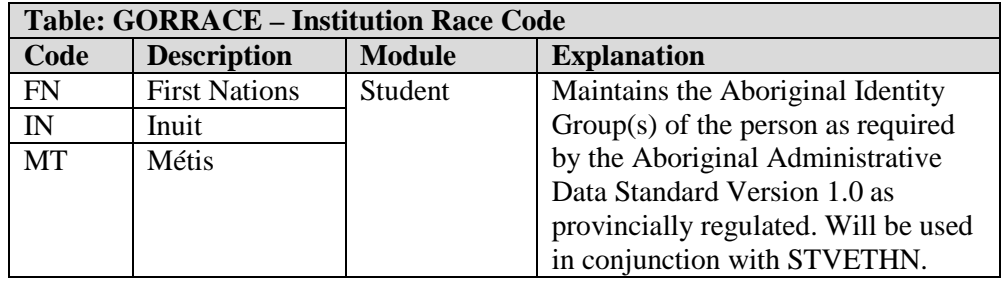

# <span id="page-34-0"></span>*6.16 – GTVRRAC – REGULATORY RACE CODE*

The Institution Race code from GORRACE (which validates the Aboriginal Identity Group) will be matched to the Regulatory Race code. The values for both will be determined by current government legislation.

# <span id="page-34-1"></span>*6.17 – GTVADID – ADDITIONAL IDENTIFICATION CODE*

The Additional Identification Codes will be used to track additional identification codes for students as required.

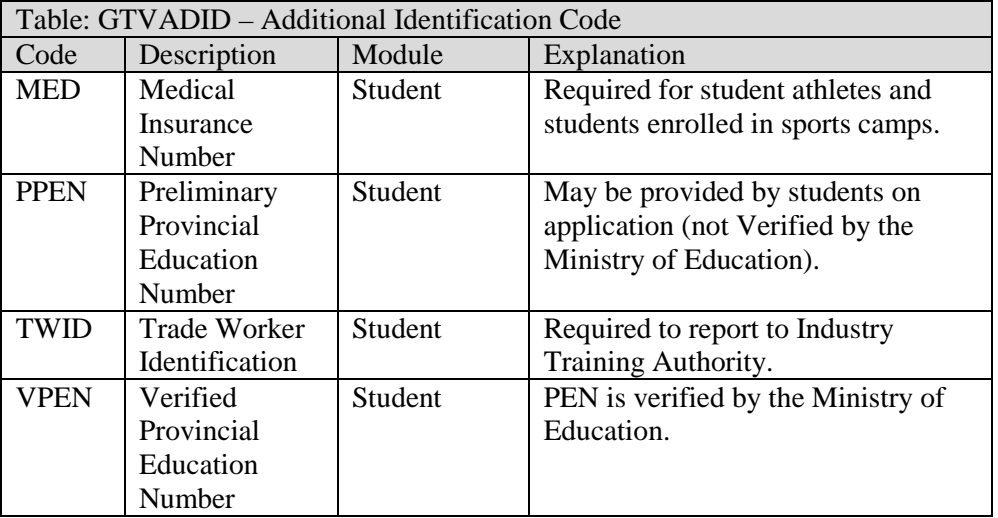

# <span id="page-34-2"></span>*6.18 – GORNAME – NAME TRANSLATION RULES*

- Aliases for common names used along with the common matching rules.
- Will be populated with 1800 aliases received from consultant and will be added to as needed.

# <span id="page-34-3"></span>*6.19 – STVVTYP – VISA TYPE VALIDATION*

- <span id="page-34-4"></span>• Will be used to track International student visa types as required.
	- o EN Entry Visa Student, HR
	- o OC Off Campus Work Permit Student, HR
	- o PG Post-Graduate Work Permit Student, HR
	- o ST Student Permit
	- o WK Work Permit Student, HR
	- o PR Permanent Resident

#### *6.20 – NAMING CONVENTION FOR CODES IN SHARED TABLES*

- GTVLETR Letter Code Validation
	- $O$  AD = Admissions
	- $\circ$  AV = Advancement
	- $\circ$  FI = Finance
	- $\circ$  FA = Financial Aid
	- o  $HR = Human Resources$ <br>  $\circ$   $RO = Registerar's Office$
	- $RO = Registerar's Office (to be used by OC and OL)$
	- $o$  RP = Registration Priority (possible new group)
	- $\circ$  SA = Student Affairs (to be used by OC and OL)
	- $\circ$  AR = Faculty of Arts<br> $\circ$  ED = Faculty of Educ
	- $ED = Faculty of Education and Human Development$
	- o SW = School of Social Work and Human Service (or under ED??)
	- $\circ$  SC = Faculty of Science
	- $\circ$  BE = School of Business and Economics
	- $\circ$  TO = School of Tourism
	- $\circ$  NU = School of Nursing
	- o  $TT =$  School of Trades & Technology
	- $\circ$  LW = Faculty of Law
- STVHLDD Hold Type Code Validation
- To denote the functional area whilst maximizing the total number of codes available per area, 2-char alpha codes will used. The first alpha character will be used to denote the functional area as defined below. The second alphanumeric character (A-Z) will be used to make the code unique for its designated purpose. (E.g. FA, FB, FC, etc.). The INB Form that uses STVHLDD is SOAHOLD. The holds are created in STVHLDD pursuant to BRD  $XX - X$  policy (currently under revision??) (Marion will supply when available) applied in SOAHOLD according to the policy by authorized staff. The relevant authoritative department defined below is responsible to apply the hold and to remove it when the conditions are satisfied.
	- $P =$ Finance
	- $\circ$  A = Financial Aid
	- $\circ$  R = Registrar's Office (to be used by OC and OL)
	- $\circ$  S = Student Affairs (to be used by OC and OL)

• STVCMTT – Comment Type Code Validation

The comment field can be used to explain the hold. The first alpha character will be used to denote the functional area as defined below. The second and third character will be used to make the code unique for its designated purpose.

- $P =$ Finance
- $\circ$  A = Financial Aid
- $O$   $L = Library$
- $\circ$  T = Trades & Tech
- $O$  D = Dormitory and Housing
- $\circ$  R = Registrar's Office (to be used by OC and OL)
- $\circ$  S = Student Affairs (to be used by OC and OL)
- STVMEDI Medical Code Validation

The first alpha character will be used to denote the functional area as defined below. The second and remaining characters will be used to make the code unique for its designated purpose. **Fine grained access needs to be implemented to maintain privacy of this information for employees.** Student disability information is tracked in 3rd Party software (Clockwork).

- $O$  H = Human Resource
- $\circ$  R = Registrar's Office
- STVDISA Disability Type Code Validation

Use of this code will trigger workflow in order to contact students for their needs. Numeric codes will not be used. To denote the functional area whilst maximizing the total number of codes available per area, 2-char alpha codes will used. The first alpha character will be used to denote the functional area as defined below. The second alpha character (A-Z) will be used to make the code unique for its designated purpose. (E.g. HA, HB, HC, etc.) **Fine grained access needs to be implemented to maintain privacy of this information for employees (DS access only).** Student disability information is tracked in  $3<sup>rd</sup>$  Party software (Clockwork).

- $O$  H = Human Resource
- $\circ$  R = Registrar's Office
- STVMDEQ Medical Equipment Code Validation

The first alpha character will be used to denote the functional area as defined below. The second and third character will be used to make the code unique for its designated purpose. **Fine grained access needs to be implemented to maintain privacy of this information for employees.** Student disability information is tracked in 3rd Party software (Clockwork).

- $\circ$  H = Human Resource
- $\circ$  R = Registrar's Office

• STVSPSR – Disability Service Code Validation

This table is called from Banner INB form. Numeric codes will not be used. To denote the functional area whilst maximizing the total number of codes available per area, 2-char alpha codes will used. The first alpha character will be used to denote the functional area as defined below. The second alpha character (A-Z) will be used to make the code unique for its designated purpose. (E.g. HA, HB, HC, etc.) **Fine grained access needs to be implemented to maintain privacy of this information for employees.** Student disability information is tracked in 3rd Party software (Clockwork).

- $O$  H = Human Resource
- $\circ$  R = Registrar's Office

#### <span id="page-37-0"></span>*6.21 – GTVSQRU– BUSINESS RULE CODE VALIDATION FORM*

This form will be used by IT Services to assign roles for portal access. Custom roles may be defined to be consistent with business practices.

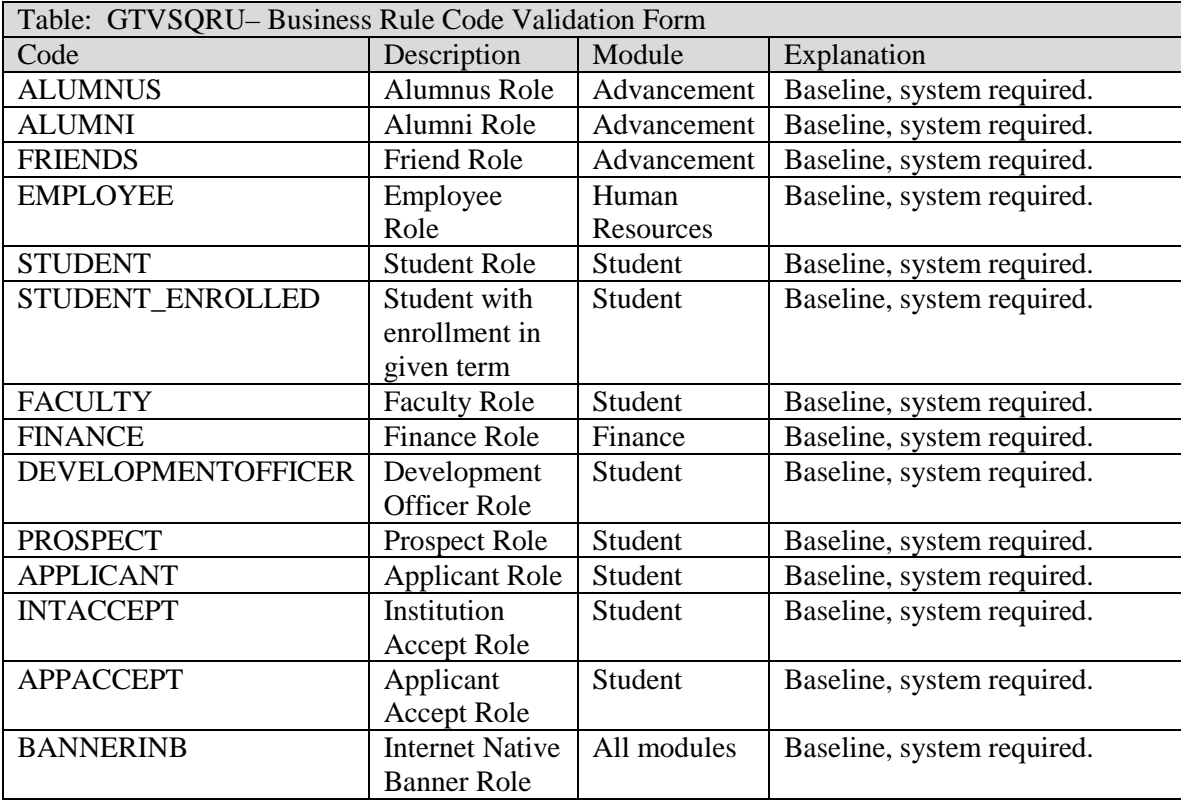

The Banner Document Management Suite enterprise solution is an imaging and electronic document management system for Banner clients. It is designed to meet the imaging and document management requirements of higher education. The acts of scanning and indexing allow BDMS users to associate image and document data with Banner information for secure data storage and retrieval by document index.

The connection between Banner and BDMS is determined by which Banner form block is active when the contact is initiated – the "Context Rule". Based on the context rule, BDMS will open a specific "Application" – an index-driven data storage structure where documents can be stored and retrieved (the electronic equivalent of a filing cabinet drawer). A "document" could be a single page, a file or a group of files stored in an application and identified by a unique set of "index" information, where each page of a document is a single object, such as a scanned image file or a word processing document. The document is then stored in an application as a "batch", which will be uniquely indexed by ID, "Document Type" and term/date for future retrieval, reference, or deletion.

# *7.1 CONTEXT RULES*

Context rules are used to link the behavior of BDMS to a user's actual cursor location within the Banner form during the invocation of BDMS. When the BDMS icon is clicked, BDMS Web Access is opened and a query is run based on the location of the cursor within the Banner form and, potentially, the data values in key specific fields of that form.

A context rule specifies a link between a specific location within Banner and a BDMS application targeted by the query. Typically, the parameters of the query include an ID, the document type to be retrieved, and other key pieces of data, such as a Term Code or Aid Year.

There are four types of context rules in BDMS, in order of lowest to highest priority:

- Form-level rules: Run a query from any location on the Banner form.
- Block-level rules: Run a query from any location within a specific block of a Banner form.
- Item-level rules: Run a query from a specific field within a Banner form.
- Item-value-level rules: Run a query based on the value of a specific field within a Banner form.

If two or more rules apply to a cursor location, the rule with the highest priority takes precedence.

Access to a form within Banner does not grant access to documents that fall under the umbrella of an associated context rule. With the exception of Fund/Orgn security for financial documents, Banner and BDMS access are handled independently.

| Form<br><b>Name</b> | <b>Block</b><br><b>Name</b> | <b>Item Name</b>     | <b>Item</b><br><b>Value</b> | <b>BDMS</b><br>App | Doc Type                      | <b>Explanation</b>                                                                                                    |
|---------------------|-----------------------------|----------------------|-----------------------------|--------------------|-------------------------------|----------------------------------------------------------------------------------------------------|
| <b>SPAPERS</b>      |                             |                      |                             | $B-S-ID$           |                               | Clicking the BDMS icon<br>anywhere in SPAPERS queries<br>the B-S-ID application for all<br>document types.                                                                                                    |
| <b>SAAADM</b>       | <b>SARADA</b>               |                      |                             | <b>B-S-ADMN</b>    | <b>APP</b>                    | Clicking the BDMS icon<br>anywhere in the SARADAP<br>ADMISSIONS block in SAAADMS queries the<br>B-S-ADMN application for the<br>document type "ADMISSIONS<br>APP".                                              |
| <b>SPAPERS</b>      | <b>SPBPER</b>               | SPBPERS_SSN          |                             | $B-S-ID$           | <b>SSN CARD</b>               | Clicking the BDMS icon while<br>in the SPBPERS_SSN field of<br>the SPBPERS block in<br>SPAPERS queries the B-S-ID<br>application for the document<br>type "SSN CARD".                                           |
| <b>SPAPERS</b>      | <b>SPBPER</b>               | SPBPERS_DEA<br>D_IND | Y                           | $B-S-ID$           | <b>DEATH</b><br><b>NOTICE</b> | Clicking the BDMS icon while<br>in the SPBPERS_DEAD_IND<br>field when it has a value of Y in<br>the SPBPERS block in<br>SPAPERS uses the B-S-ID<br>application to query for<br>document type "DEATH<br>NOTICE". |

**Examples of context rules:**

# *7.2 BDMS APPLICATIONS*

A BDMS application is an index-driven data storage structure where documents can be stored and retrieved. It works like an electronic version of a filing cabinet, where each drawer is a separate application. The creation of an application in AX centers around the design of an index made up of one or more fields. Each application, uniquely identified by a name and application ID, contains a combination of index fields that are used to identify documents stored within that application. Each time a document is stored in an application, index information for that particular document must be entered into the index fields.

There are 19 applications, for 5 of the Banner modules, that are part of the BDMS document management product, however, not all of the application are necessarily available to every user. Each user should be given access only to the applications that are appropriate to the user's area(s) of functionality, but the B-G-ID application should be accessible by all Banner/AX users, since it is required by Banner as a system application when no other application is defined for querying.

| <b>Banner Module</b> | <b>BDMS</b> Application Name | Code            |     |
|----------------------|------------------------------|-----------------|-----|
| Advancement          | <b>Advancement Common</b>    | $B-A-ID$        | 500 |
| Advancement          | Advancement Gift/Pledge      | B-A-IDGP        | 501 |
| Finance              | Finance Common               | $B-F-ID$        | 502 |
| Finance              | Finance Grant B-F-GRNT       | <b>B-F-GRNT</b> | 499 |

**Applications delivered with BDMS are:** 

Prepared by: Data Standards Working Group, Thompson Rivers University Version: 3.6 Last Revision Date: February 18, 2014 - 40 -

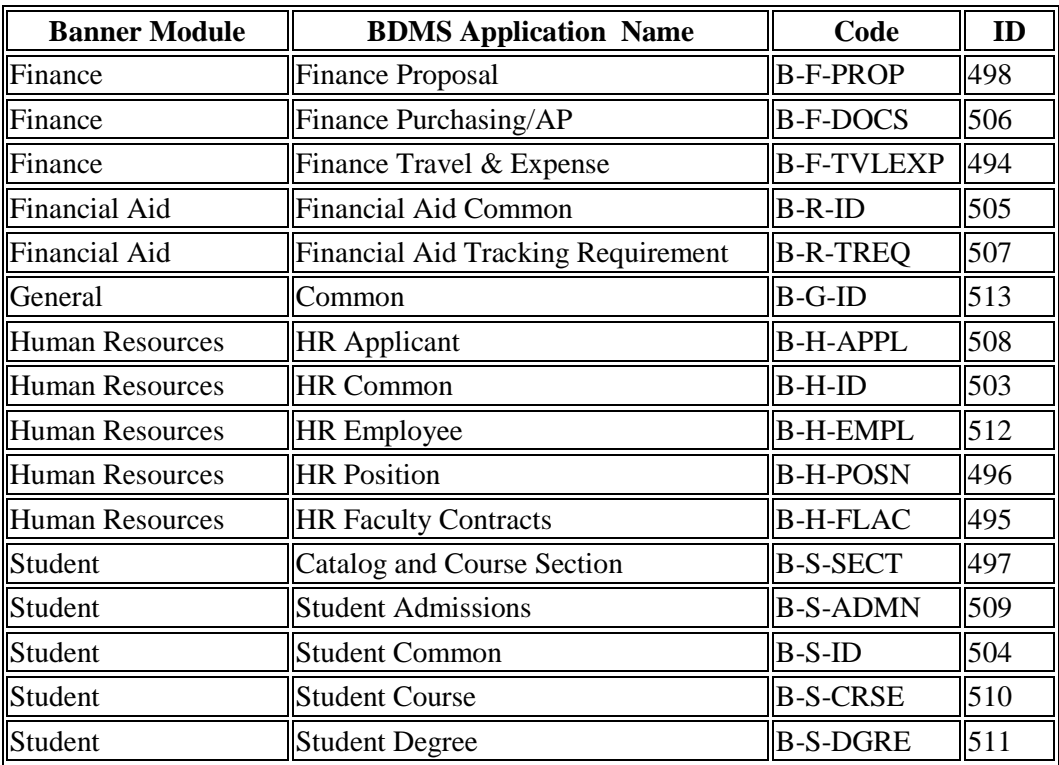

#### **Applications unique to TRU are:**

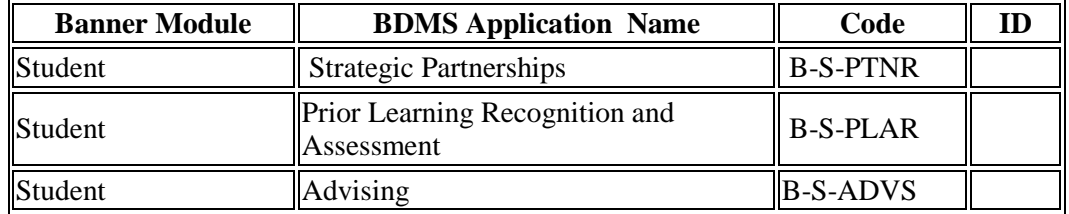

#### **BDMS Application Naming Convention:**

- All uppercase
- Application Code
- Description

#### **Example 1: B-S-ADMN**

- B (1 character, Banner/BDMS)
- $-S(1)$  character, refers to the Banner module, where 'S' represents the Student module)
- –ADMN (minimum 2 characters, maximum of 4 characters. Description related to the originating form – ADMN stands for Admissions)
- B-S-ADMN description: Banner Student Admissions

#### **Example 2: B-S\_ID**

- B (1 character, Banner/BDMS)
- $-S(1)$  character, refers to the Banner module, where 'S' represents the Student module)
- –ID (minimum 2 characters, maximum 4 characters. Description related to the originating form – where ID stands for identity and is common across all Banner modules)
- B-S\_ID description: Banner Student Common

Customized Banner forms (denoted by names that begin in "SZ", like SZABGTA, the Event Function form) will need to be mapped from Banner to the appropriate BDMS application for document storage

**NOTE**: it is unclear whether the IT department can create the new applications or if Ellucian must do it.

# *7.3 DOCUMENT TYPES*

User-defined document types may be added to the available 125 pre-defined types. Use the BDMS Document Type Validation form (ETVDTYP) to define the document types. Use this form only for those document types that are integrated with Banner. The ETVDTYP form can be used to add new document types to any/all applications automatically.

#### **Document Type Naming Convention:**

A Document Type definition requires a Document Type Code and Description.

- All uppercase
- Document Type Description

# **Pre-built BDMS Document Types:**

- ADMISSIONS APP
- ADMISSIONS REQS
- ALIEN REGISTRATION CARD
- APPLICATION INFO
- COLLEGE TRANSCRIPT
- HIGH SCHOOL TRANSCRIPT
- IMMIGRATION DOCS
- PROOF OF CITIZENSHIP
- SUPPLEMENTAL INFO
- TEST SCORES INFO

**NOTE**: other document types will be required and others should be removed (e.g. college and high school transcripts are already available under the ADMISSION REQS, in the ADMISSIONS REQUIREMENT drop down list).

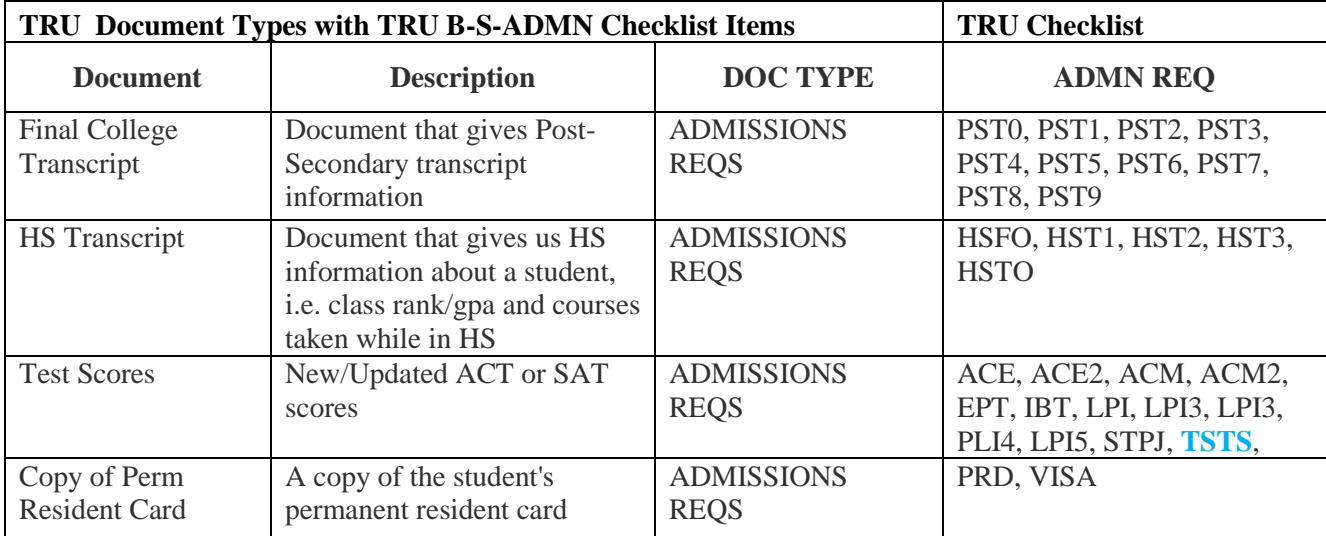

#### **Admissions Requirements – Banner Checklist Items:**

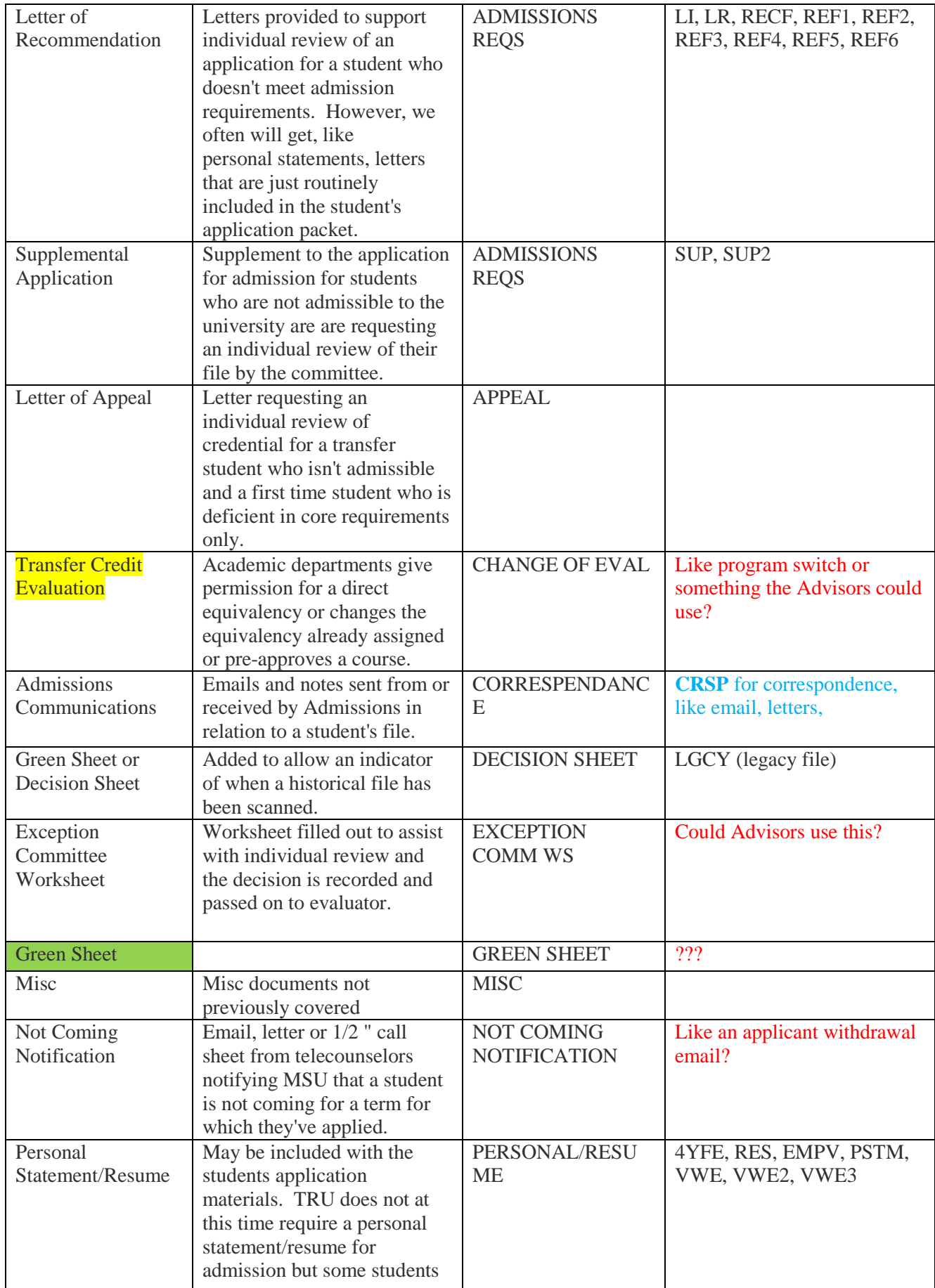

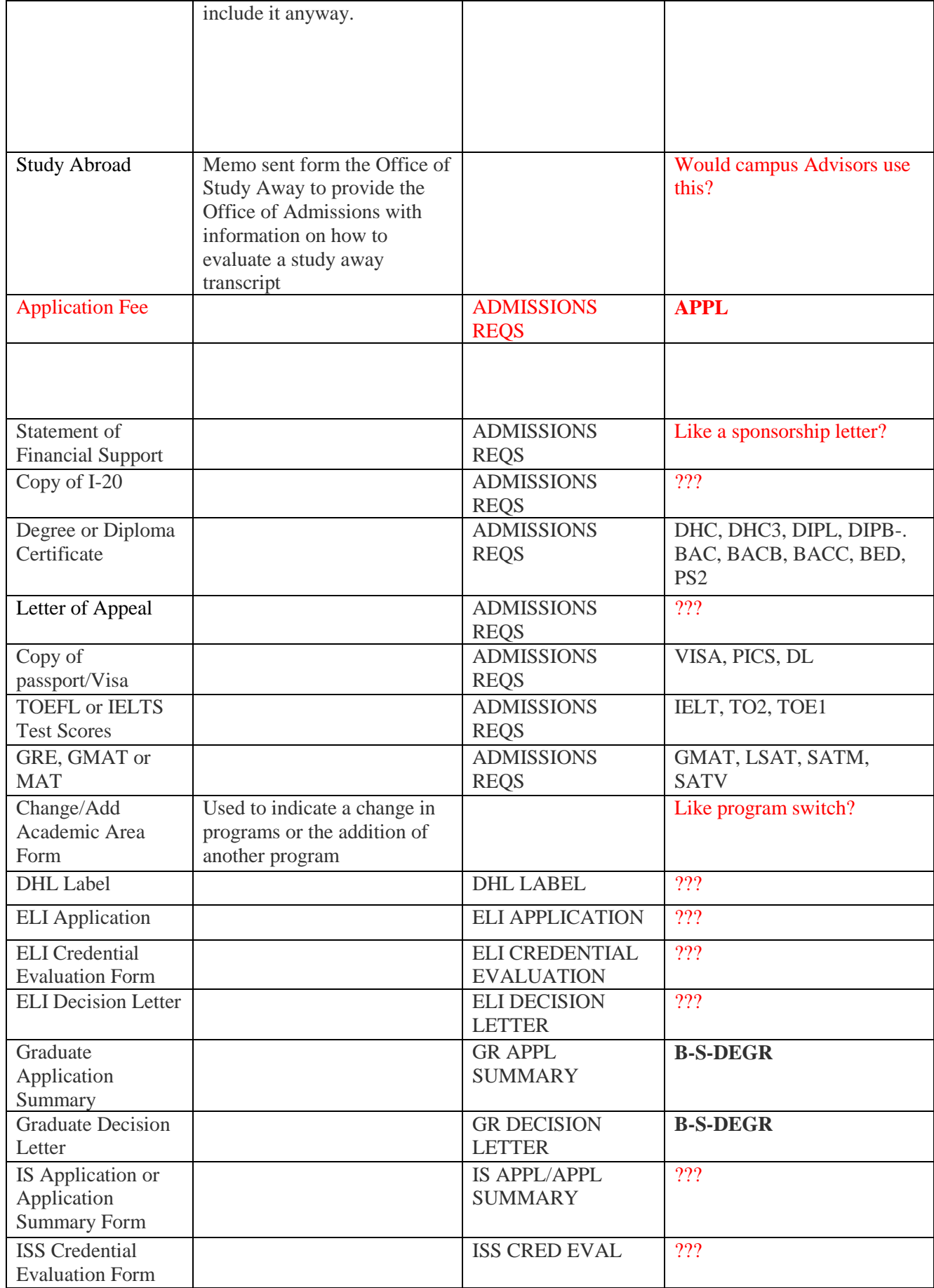

Prepared by: Data Standards Working Group, Thompson Rivers University Version: 3.6 Last Revision Date: February 18, 2014 - 44

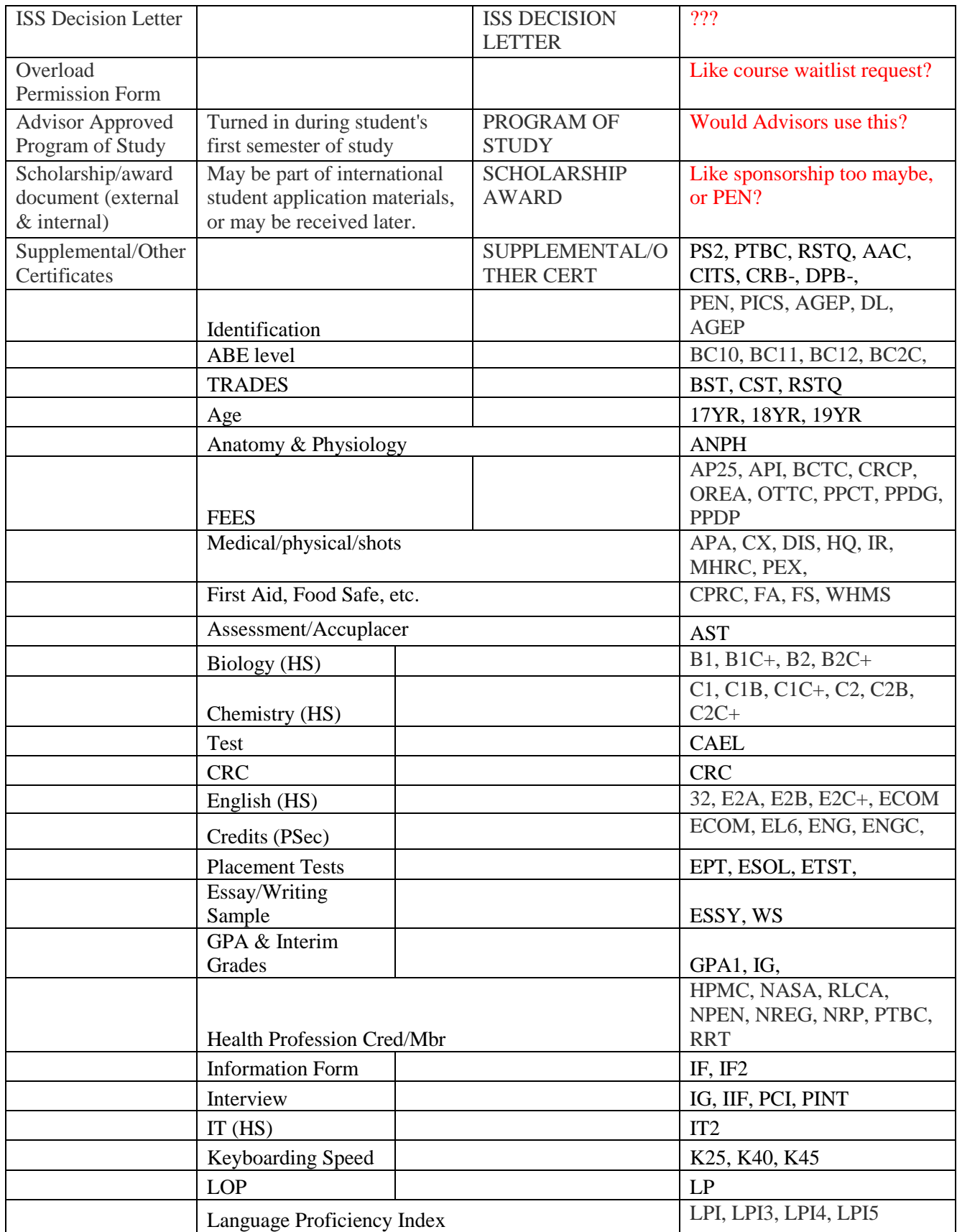

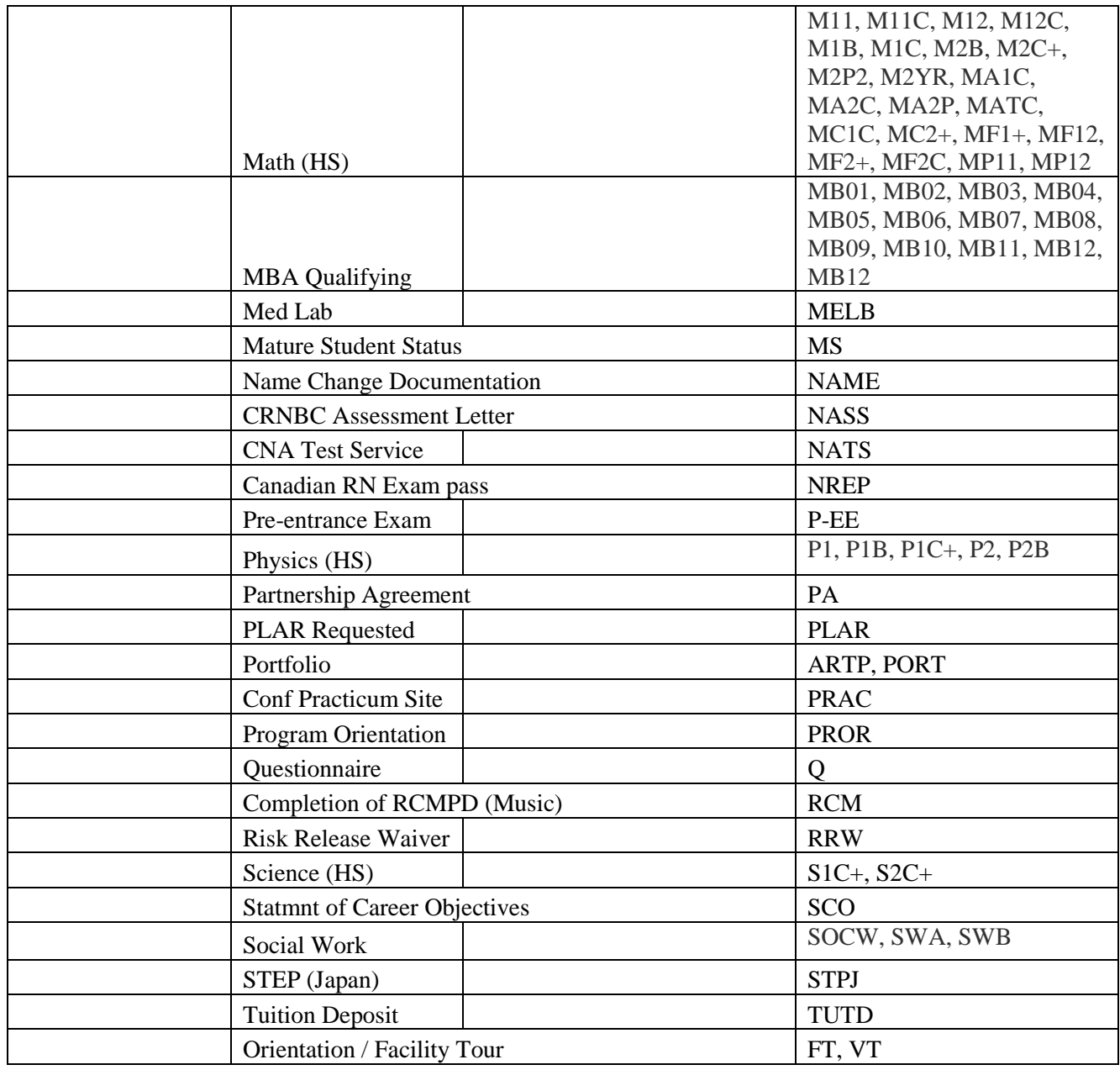

Each individual department is responsible for notifying BDMS team when new values need to be added to the dropdown. Since the values for this field are a subset of the checklist requirements used in Banner, it will be assumed that all parties are aware of the list of potential values and any changes that take place on that list.

The values for the **DOCUMENT TYPE** index field will be a list defined by the data owner. Values will only be added upon consensus from the stakeholder groups.

"The update portion of requirements linking for the SAAADMS checklist will not be used. Documents will be linked to but adding documents in BDMS will not result in any updates or additions to the checklist items. This has been turned off by deleting all records from ESALINK in INB."

Prepared by: Data Standards Working Group, Thompson Rivers University Version: 3.6 Last Revision Date: February 18, 2014 - 46 - **NOTE**: an explanation for the wording above... if items are added to the SAAADMS checklist from BDMS instead of from on the correct Banner screen, the BDMS Admission Requirements (aka checklist items) list item will be overwritten with the date

and the user's name, so all subsequent users will not know what the original checklist item is, so will be unable to use it.

# *7.4 DOCUMENT IMAGE CAPTURE*

Documents will be scanned and indexed into the appropriate BDMS application.

#### **Batch Naming Convention:**

Documents can be scanned individually or in batches. Batches of documents will have batch names with the following conventions to make data retrieval faster and easier per example: **AD 31-JAN-2013 JDOE** (all uppercase)

- All uppercase
- The first two characters will be per Data Standards: 6.20 Naming Convention for Codes in Shared Tables (GTVLETR – Letter Code Validation)
- Space
- The scan date (in DD-MMM-YYYY format)
- Space
- The creator's first initial and last name

The scanned document will appear in the BDMS Batch List in a format that is consistent and easily identifiable. Per the example provided, a scanned document batch was created, for the Admissions application, on January 31, 2013 by user J. Doe.

#### **Document Indexes:**

When a document is stored in a BDMS application, it must be described so that it can be easily found. Standard fields are available for the description of the document and the combination of these fields is referred to as the index. Some fields are required to be entered while other fields are available to be used as needed. With the exception of the values available for fields with a "drop down", the index fields for each BDMS application are identical. At a minimum, **ID, Document Type and Last Name** fields must be entered at the time a document is loaded into BDMS and indexed to create a unique key. All other fields will either automatically populate or are not required to be entered.

| <b>INDEX FIELD</b>                  | <b>INSTRUCTIONS</b>                                                                                        |  |  |  |  |
|-------------------------------------|----------------------------------------------------------------------------------------------------|--|--|--|--|
| $\mathbf{L}$                        | Applicant's TRU Student/Vendor Number (7 or 9 digits, or T Number)                                         |  |  |  |  |
| <b>PIDM</b>                         | Will auto populate                                                                                         |  |  |  |  |
| Document Type                       | If the item is on the checklist -> ADMISSIONS REOS<br>Otherwise, pick appropriate value. (See list below.) |  |  |  |  |
| <b>Last Name</b>                    | Will auto populate                                                                                         |  |  |  |  |
| <b>First Name</b>                   | Will auto populate                                                                                         |  |  |  |  |
| <b>SSN/SIN</b>                      | Will auto populate                                                                                         |  |  |  |  |
| <b>Birth Date</b>                   | Will auto populate                                                                                         |  |  |  |  |
| <b>Term Code</b>                    | Only populated for term/app sensitive documents, such as program<br><b>APPLICATION or reassessment</b>     |  |  |  |  |
| <b>Application</b><br><b>Number</b> | Only populated for term/app sensitive documents, such as<br><b>APPLICATION</b>                             |  |  |  |  |
| <b>Admissions</b><br>Requirement    | If Document Type = ADMISSIONS REQS, populate with checklist<br>item.<br>Otherwise leave blank.             |  |  |  |  |

**The following guidelines will apply for each index field:** 

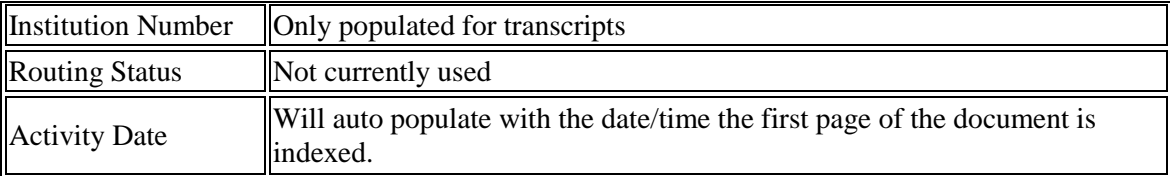

*NOTE: Bolded items make up the unique key. All documents must have a unique index.*

Each individual department is responsible for notifying BDMS team when new values need to be added to the dropdown.

The values for the **DOCUMENT TYPE** index field will be a list defined by the data owner. Values will only be added upon consensus from the stakeholder groups.

When indexing a document, if an older copy already exists in BDMS, the new document pages will be added to the front of the existing document.

# *7.5 DELETING DOCUMENTS*

There are two different kinds of delete capabilities available in BDMS. The first allows a person to delete individual pages but not whole documents. If a three page document is indexed, a person with this ability can delete any two of the pages but cannot delete the third page and the index. This capability is available to those who index documents. The other form of deleting allows the deletion of whole documents. This includes all pages and the index values and is available only to those given administrative level privileges over a BDMS application.

Once a page or document is deleted from BDMS, it is gone. There is no trash can or recycle bin. The only way to restore the document is to either rescan the original image or to pull the information from backup tapes, which is a very lengthy process.

Before indexed documents are deleted, have the appropriate report run and analyze the results.

- Determine if the document has one index or if it has been reindexed (copied and moved to another application).
- All data owners with copies of the same document must be contacted for approval prior to deletion outside of the Document Retention Policy.

**NOTE**: deleting a document that has been reindexed for another application will result in the removal of the copies as well as the original document.

<span id="page-48-0"></span>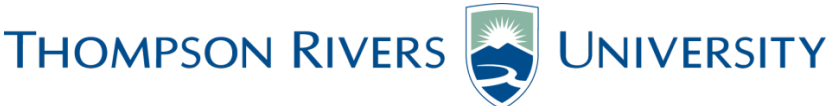

#### **Enterprise Resource Planning Project Data Standards Working Group (Terms of Reference)**

The Data Standards Working Group develops standards for data that is shared across the various components of Enterprise Systems. This working group will serve to administer standards for the collection and maintenance of shared data. This working group will meet periodically to ensure that data standards are met for any new administrative applications or changes to business practices.

#### **ERP ISC Data Standards Working Group Goals and Functions:**

In consultation with representatives of the University community, the Data Standards Working Group will develop, document, and maintain data standards for the shared components of the Enterprise Systems.

Responsibilities include:

- Developing standards for data shared across the various components of the Enterprise Systems;
- Administering standards for the collection and maintenance of shared data;
- Determining data ownership, establishing user security access levels and developing procedures for change permissions;
- Defining data maintenance standards/conventions, maintaining tables of valid values, and formulating measures to ensure accuracy, validity, and completeness of shared institutional data.

#### **Membership, Resource Group:**

- Manager, Human Resources Services Paul Archer
- VP, Advancement Christopher Seguin
- AVP Finance Paul Manhas
- AVP IT Services / CIO Brian Mackay
- Manager, IPA Matt Kennedy
- Associate Registrar, Admissions & Records –Marion Hannaford
- Director, Human Resources Rick Browning
- Director, Institutional Planning and Analysis Dorys Crespin-Mueller
- Director of Finance, Kathy Humphrey
- Director Enterprise Systems, Anna Machaj

#### **Membership, Working Group:**

- Manager, Human Resources Services Paul Archer (Co-Chair)
- Manager, IPA Matt Kennedy (Co-Chair)
- IPA Assistant, Karen Moore (Support)
- Information Security Officer High Burley
- Associate Registrar, Admissions & Records Marion Hannaford
- Supervisor Records Judy Kress
- Software Analyst, IT Services Rob Carrelli
- Software Analyst, IT Services Vera Merkusheva
- Treasury Analyst Finance Brian Harris
- Supervisor, Payroll Teri Froescul
- Data Analyst, OL Planning, Metrics & Analysis Shannon James
- Manager, OL Planning, Metrics & Analysis Lauren Jensen
- Senior Data Management/Records Coordinator, OL Razu Mann
- Data Management Coordinator Brant Leigh
- Prospect Research Technician Sylvie Veilleux
- Data Management/Records Coordinator, OL Linda Fleck
- Manager, Admissions & Advising, OL -Marjorie Budnikas
- Manager Disabilities Services Marge Huntley
- Admissions/Records Officer -Dawn Lamore
- Solutions Architect & Supervisor Business Systems Support -Eric Youd
- Manager, Financial Aid & Awards Gordon Down

#### **Rules and Procedures:**

- All committee decisions require consensus. If consensus cannot be reached, the issue will be submitted to the appropriate data owners.
- The working group will convene/consult quarterly 4 meetings a year.

Prepared by: Data Standards Working Group, Thompson Rivers University Version: 3.6

- Requests for modifications to standards/values for shared data are submitted to the committee for review. In cases where the committee suspects possible widespread impact, stakeholders will be consulted. In all cases, stakeholders will be notified of committee-approved changes prior to implementation.
- Initial action will be made on all requests within 10 working days of submission. Initial action may be a final decision, a request for additional information, or a report that the request has been submitted for higher and/or wider consideration.

# <span id="page-50-0"></span>**Appendix B: GLOSSARY**

The following glossary defines terms used in the Data Standards, Data Integrity and Security Guidelines to assist users in reading and understanding this document.

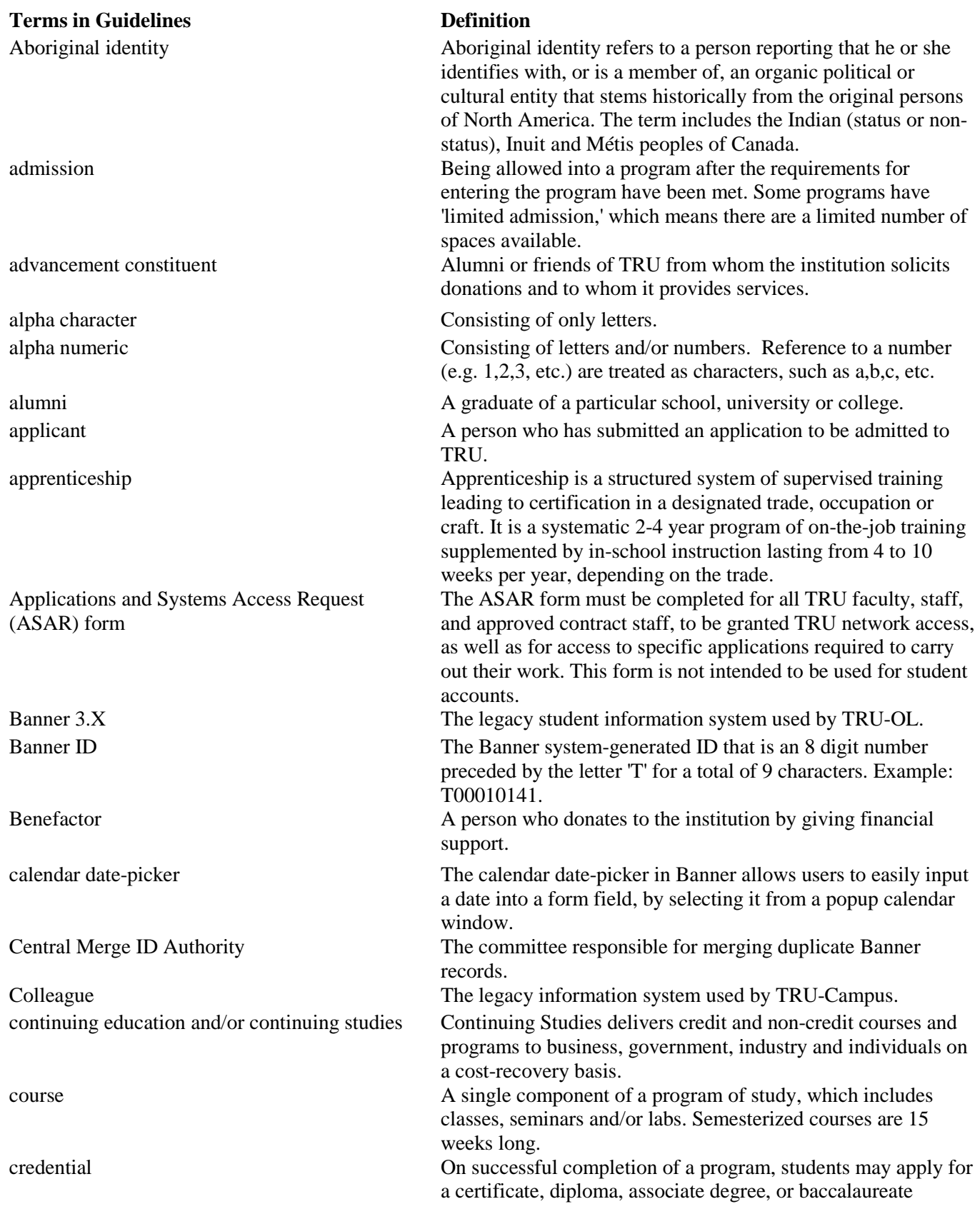

degree, or master's degree.

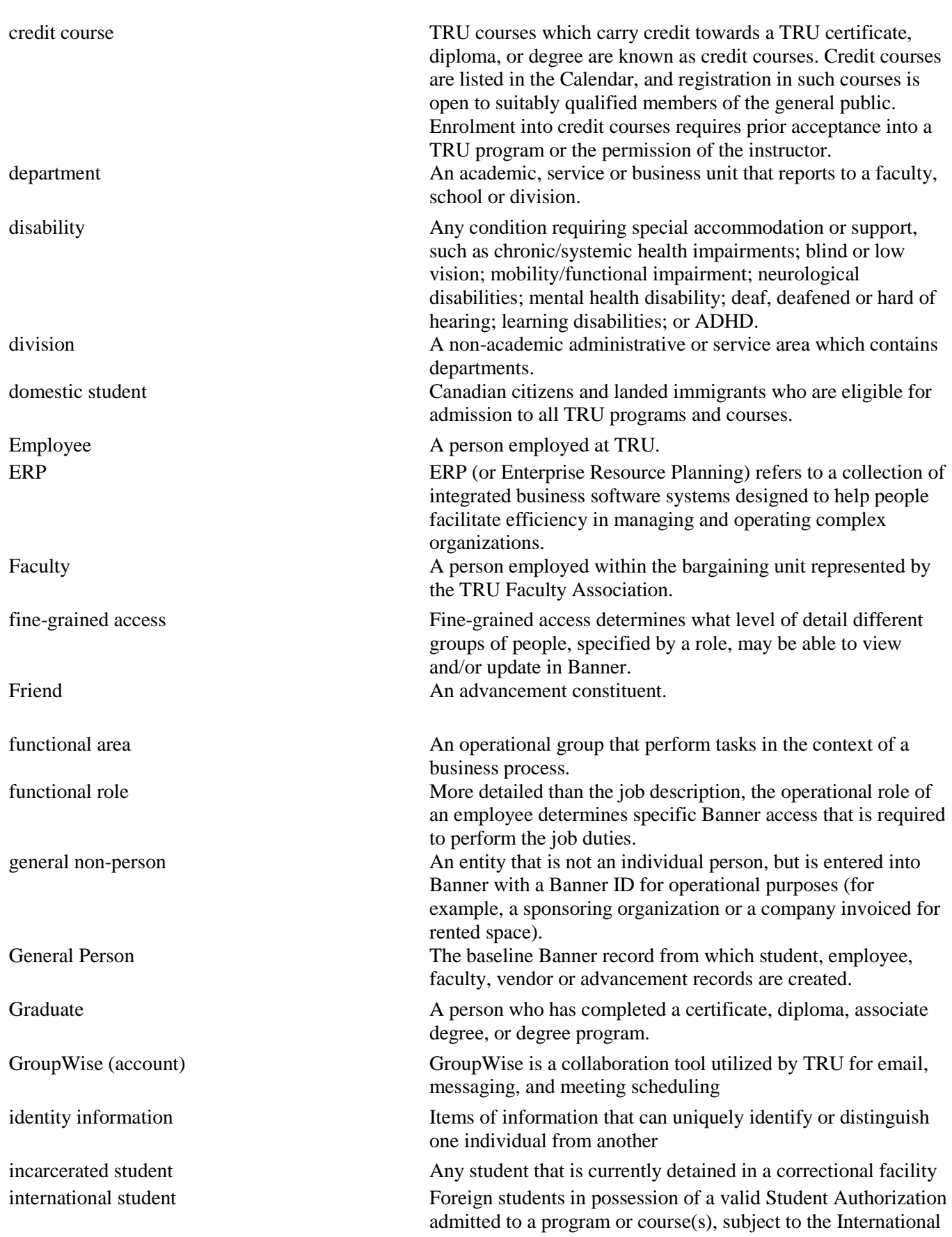

Prepared by: Data Standards Working Group, Thompson Rivers University Version: 3.6 Last Revision Date: February 18, 2014 - 52 -

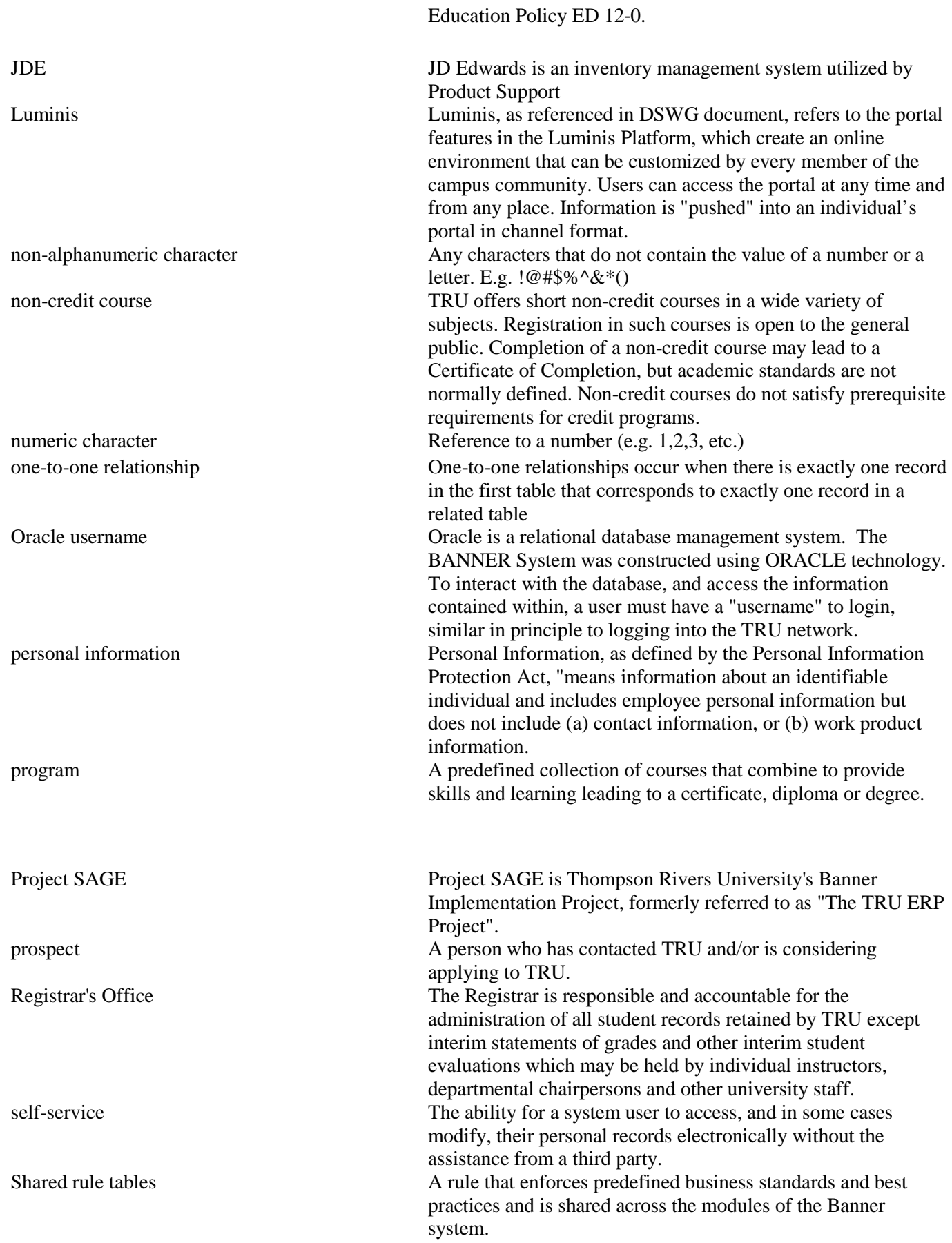

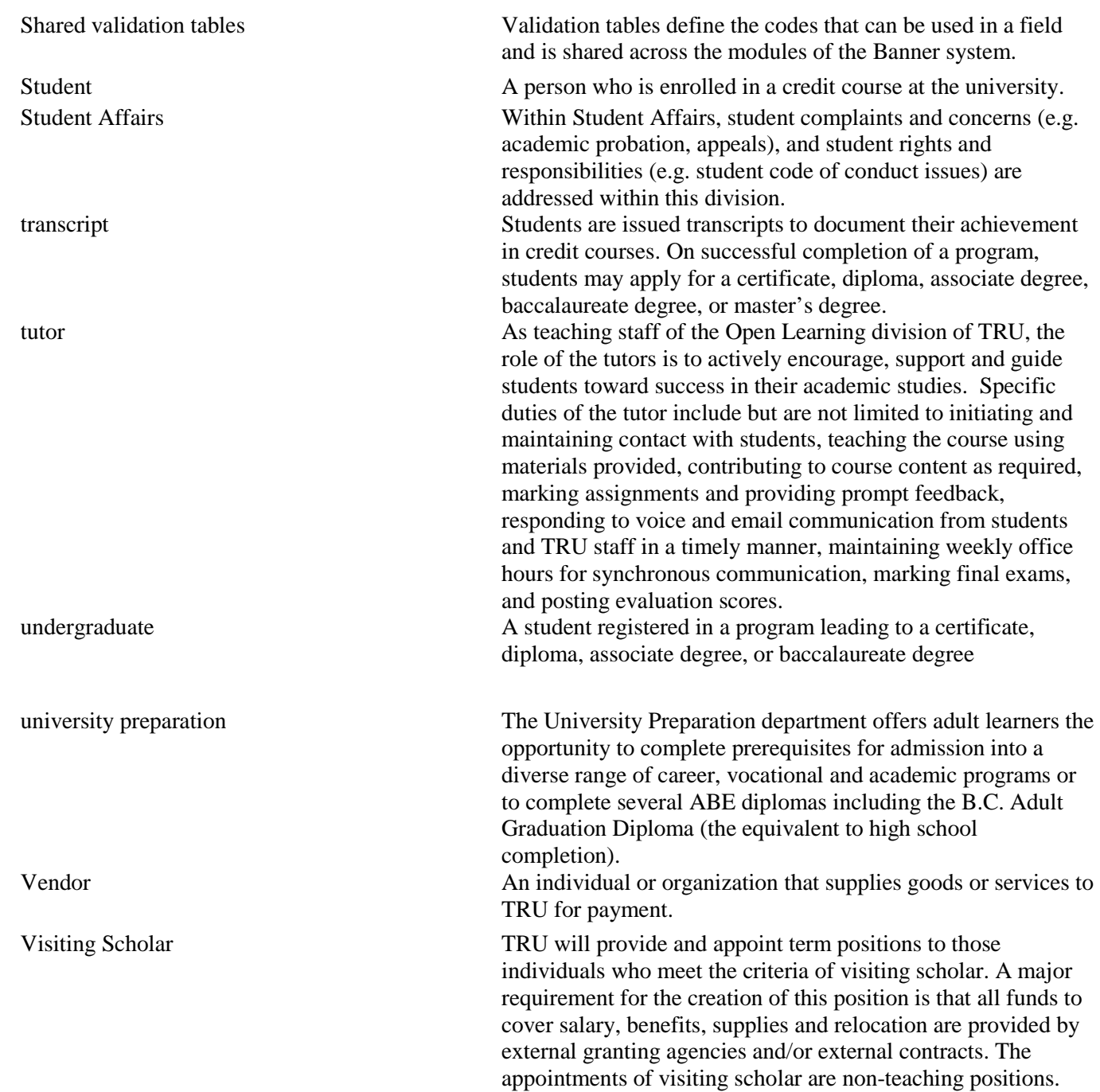

# <span id="page-54-0"></span>**Appendix C: PROCEDURES FOR IDENTITY CHANGES/UPDATES Confirm Roles**

#### **Determining the Office Responsible for Changing the General Person Identity**

- 1. Look up the general person record in GUASYST (System Identification) to identify which roles are attached to the general person.
- 2.
- a. If the general person record has **only one role** assigned, then the record will be updated using the established documentation and procedures at the office of origin as follows:

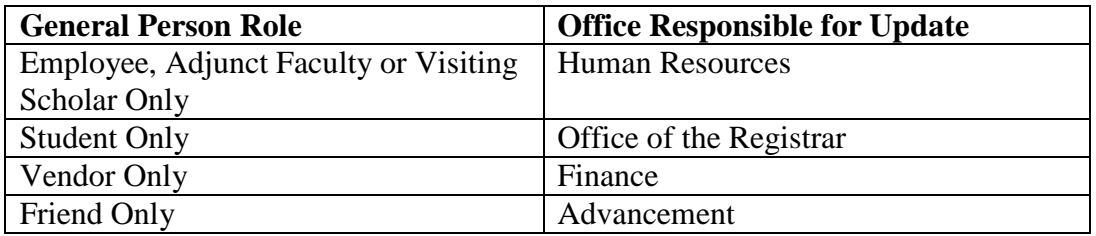

b. If the general person record has **more than one role** assigned, then any office with an attached role can change the identity using the established documentation and procedure. However, if a Friend is also an active Employee and/or Student and/or Vendor, then the identity will be updated by Human Resources, Office of the Registrar, or Finance, as appropriate.

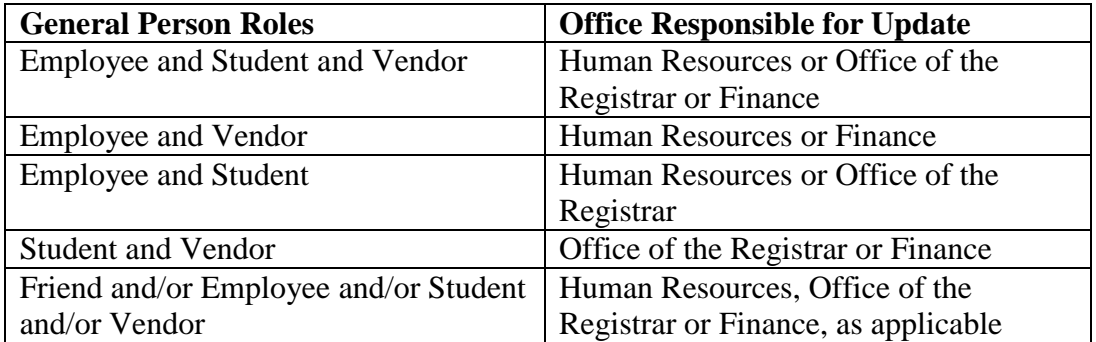

#### **Changing the General Person Identity**

- 1. Request the original legal documentation required to make the change (e.g. birth certificate, marriage certificate court order, social insurance card, passport, citizenship card, Canada Student Loan documentation or permanent resident card). (Exceptions to having original? Should we just let them be 'exceptions' and not address them here. Request Legal Counsel? Karen.)
- 2. Retain a copy of the provided documentation according to standard archiving practice and procedures.
- 3. Make the change in the current general person ID (e.g. SPAIDEN for Student). The previous ID historical changes will automatically be stored in Alternate ID.

# <span id="page-55-0"></span>**Appendix D: PROCEDURE FOR CONTACT INFORMATION CHANGES/UPDATES**

To facilitate efficient and effective customer service, once the General Person record exists, any office may modify contact information (addresses, telephone numbers, emails and emergency contacts). This is to be accomplished in the General Person record of a person or non-person, based upon established institutional procedures, through the Banner Address Review and Verification Form (GOAADDR and GOAEMAL).

Contact information may be updated by self-service on the web, phone, email, fax, or in person. If contact information is not being changed via self-service, then the following procedures should be followed:

- 1. Look up the General Person Identification record (e.g. SPAIDEN, PPAIDEN, etc.).
- 2. Confirm the ID of the person/non-person by at least 3 items of identification, such as student/staff card (if in person), ID number, SIN, name (last, first, middle), birth date, address. In doing so, verify you have the correct identity by asking questions and listening for responses—don't prompt by reading from the screen.
- 3. Make the requested contact information change(s). No documentation is required for the file.
- 4. Workflow (to be implemented) will automatically generate an email to confirm the change with the person/non-person (which will help protect against unauthorized changes).
- 5. Historical changes to addresses, telephones and emails will automatically be stored in the system (e.g. SOADDRQ)

# <span id="page-56-0"></span>**Appendix E: GOAMTCH SEARCH PROCEDURES**

# **STUDENT**

# Retrieving a Record

- 1. If given a Student ID number or SIN, then GOAMTCH will retrieve a definitive match.
- 2. If not given a Student ID number or SIN, then search on Last Name and First Name:
	- a. For international admissions, GOAMTCH will search last and first names interchangeably (e.g. Xu Chen for Chen Xu)
	- b. For regular admissions, GOAMTCH will search for alias names (e.g. Rob, Bob, Bobby, Robbie for Robert)

If a record is retrieved on Last Name and First Name, then confirm Birth Date and Gender are a match.

- 3. Search on Last Name and full Birth Date and Gender.
- 4. Search on Last Name only. Confirm Birth Date and Gender are a match.
- 5. Search on first few letters of Last Name & wildcard (e.g. Smi%). Confirm First Name, Middle Name (if applicable), Birth Date and Gender are a match.
- 6. Search on First Name, space and first few letters of Last Name & wild card. (E.g. Rob Smi%). Confirm First Name, Middle Name (if applicable), Birth Date and Gender are a match.
- 7. Search on First Name comma and wild card (e.g. Rob,% Rob %) Applies to query fields. Confirm First Name, Middle Name (if applicable), Birth Date and Gender are a match.

# Verify the Retrieved Record

- 1. Use as much information as available to compare with the maximum number of data fields, such as:
	- Last Name, First and Middle name(s)
	- Birth Date
	- Gender
	- SIN
	- Address
	- Other factors for reasonableness (GUASYST to see if in appropriate Student area(s), Academic History, Recent Applications)

# Creating a New Record

- 1. When a thorough search does not display any records, a new record can be generated.
- 2. Any records that appear as a result of a search need to be scrutinized to determine if there is a possible match.
- 3. If there is not enough information to verify the identity on listed criteria, contact the person to clarify, if possible.
- 4. If it is not possible to verify a record after completing the search procedures and contacting the person, then a new record will need to be created to avoid over-writing an existing record.

#### **HUMAN RESOURCES**

Retrieving a Record

- 1. If given a Employee ID number or SIN, then GOAMTCH will retrieve a definitive match.
- 2. If not given a Employee ID number or SIN, then search on Last Name and First Name:

If a record is retrieved on Last Name and First Name, then confirm Birth Date and Gender are a match.

- 3. Search on Last Name and full Birth Date and Gender.
- 4. Search on Last Name only. Confirm Birth Date and Gender are a match.
- 5. Search on first few letters of Last Name & wildcard (e.g. Smi%). Confirm First Name, Middle Name (if applicable), Birth Date and Gender are a match.
- 6. Search on First Name, space and first few letters of Last Name & wild card. (e.g. Rob Smi%). Confirm First Name, Middle Name (if applicable), Birth Date and Gender are a match.
- 7. Search on First Name comma and wild card (e.g. Rob,% Rob %) Applies to query fields. Confirm First Name, Middle Name (if applicable), Birth Date and Gender are a match.

#### Verify the Retrieved Record

- 1. Use as much information as available to compare with the maximum number of data fields, such as:
	- Last Name, First and Middle name(s)
	- Birth Date
	- Gender
	- SIN
	- Address
	- Other factors for reasonableness, Example Position History

#### Creating a New Record

- 1. When a thorough search does not display any records, a new record can be generated.
- 2. Any records that appear as a result of a search need to be scrutinized to determine if there is a possible match.
- 3. If there is not enough information to verify the identity on listed criteria, contact the person to clarify, if possible.
- 4. If it is not possible to verify a record after completing the search procedures and contacting the person, then a new record will need to be created to avoid over-writing an existing record.

# **FINANCE (Vendor search)**

In progress. To be completed

#### **ADVANCEMENT (Friends search)**

To be complete